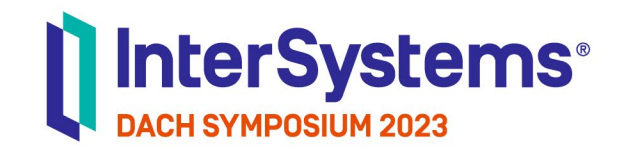

## Masterclass Smart Data Fabric in Practice: Interoperabilität mit Embedded Python

Jannis Stegmann | InterSystems Felix Vetter | InterSystems

**TECHNOLOGY LAB**

## Status Quo in der Datenlandschaft vieler Unternehmen?

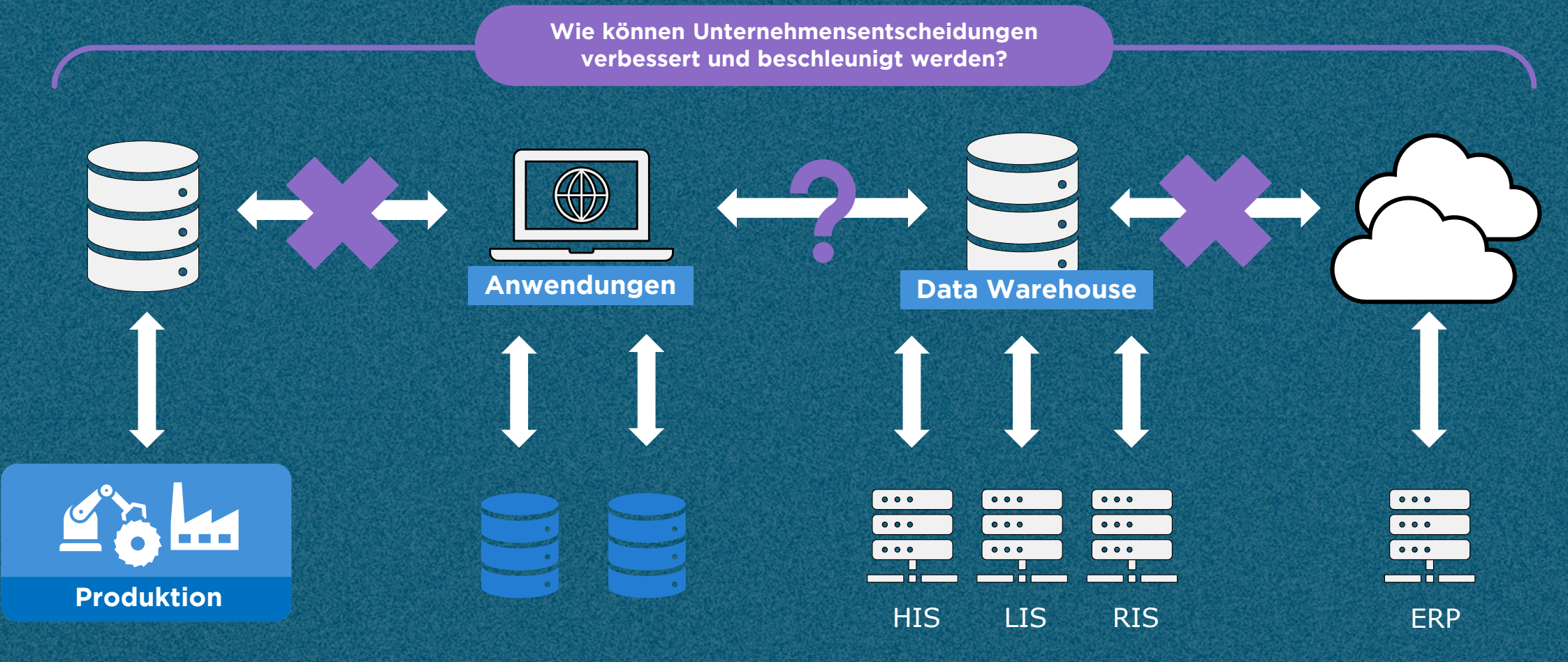

#### Smart Data Fabric **Powered by InterSystems IRIS Data Platform**

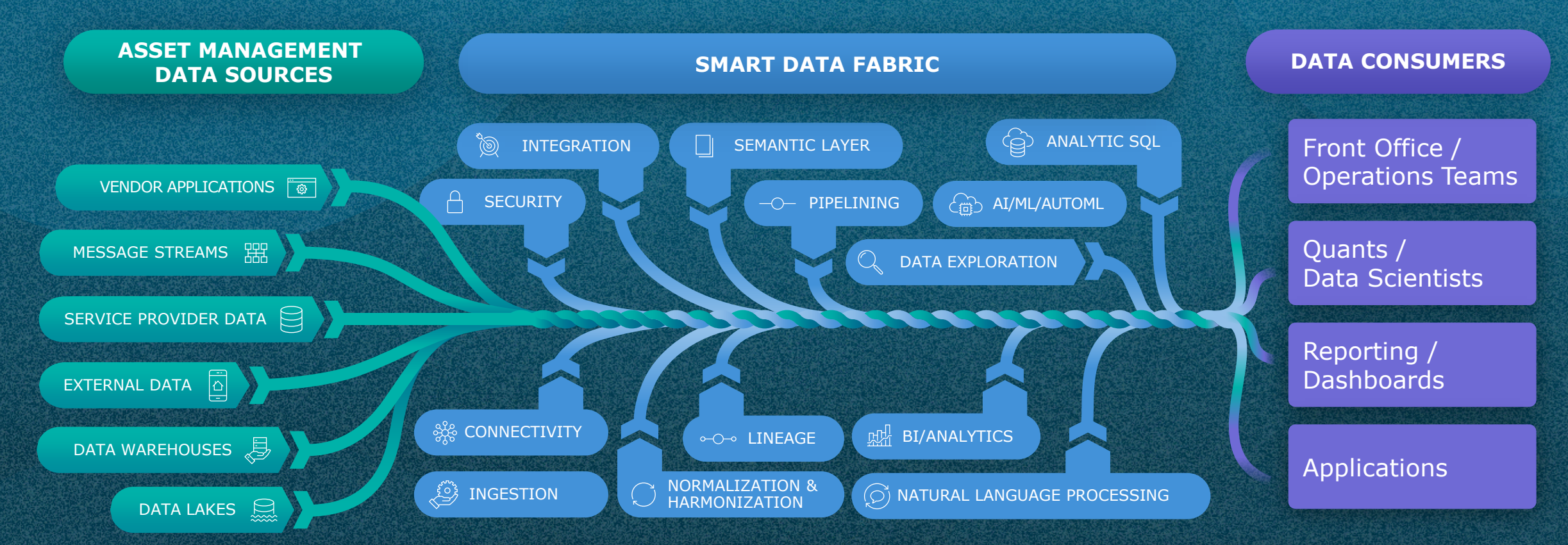

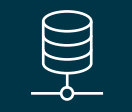

**Unternehmensweit aktuelle und konsistente Daten und Metadaten**

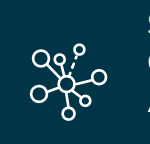

**Single source of truth für Geschäftsanwender, Analysten, Kunden und Anwendungen**

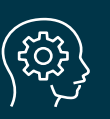

**Ermöglicht interactive, dynamische Datenexploration**

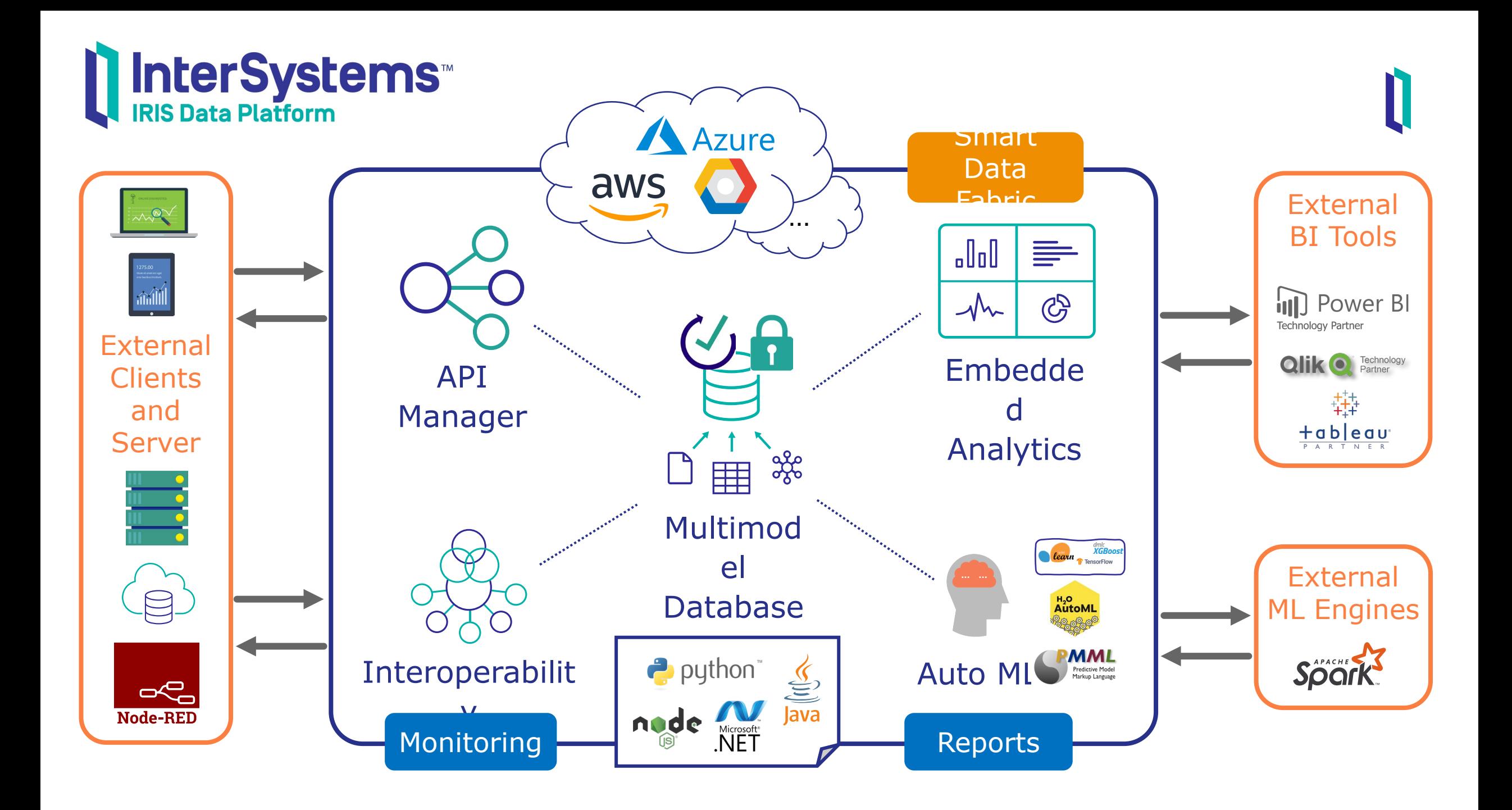

### IRIS – Interaktion von Applikationen

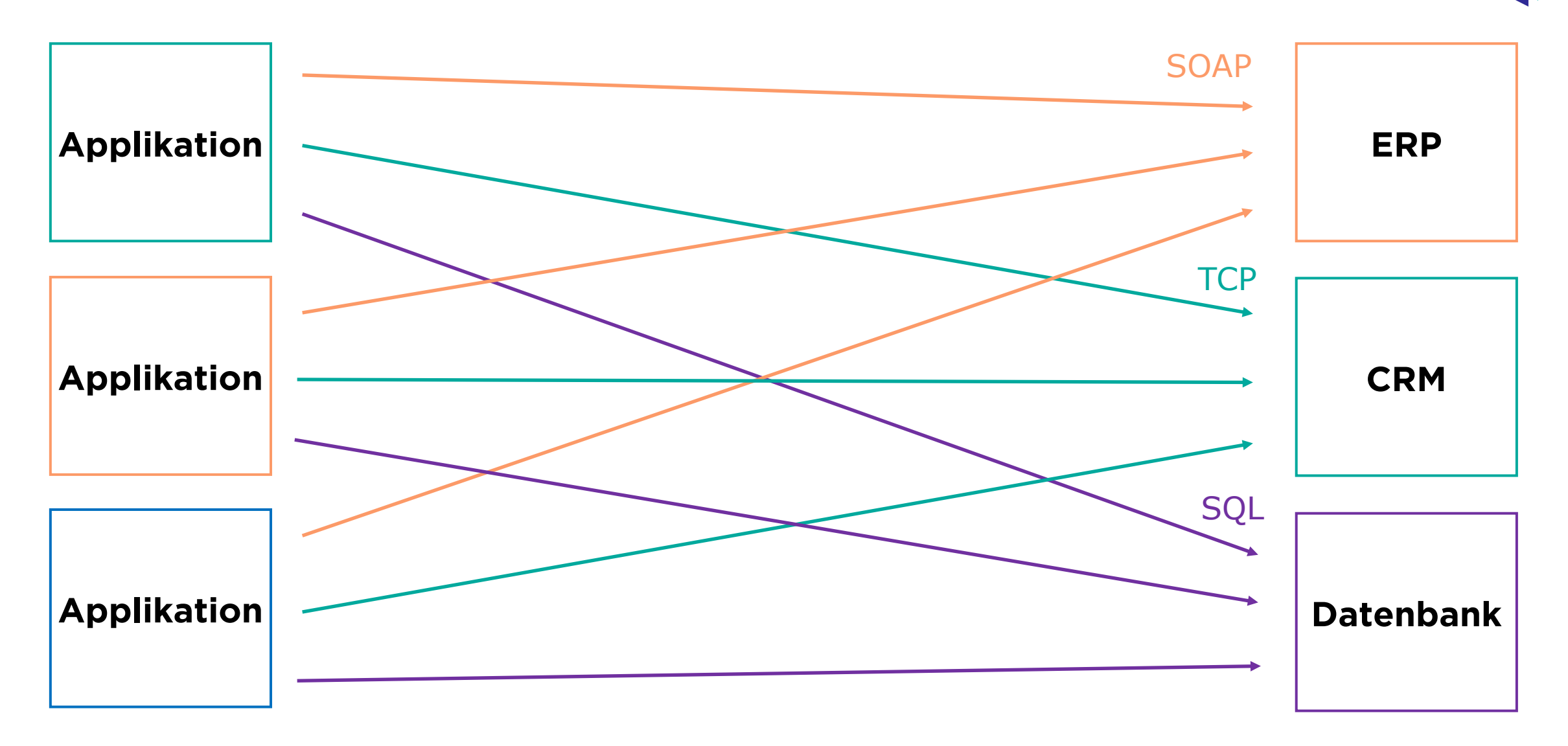

## IRIS – Interoperabilität

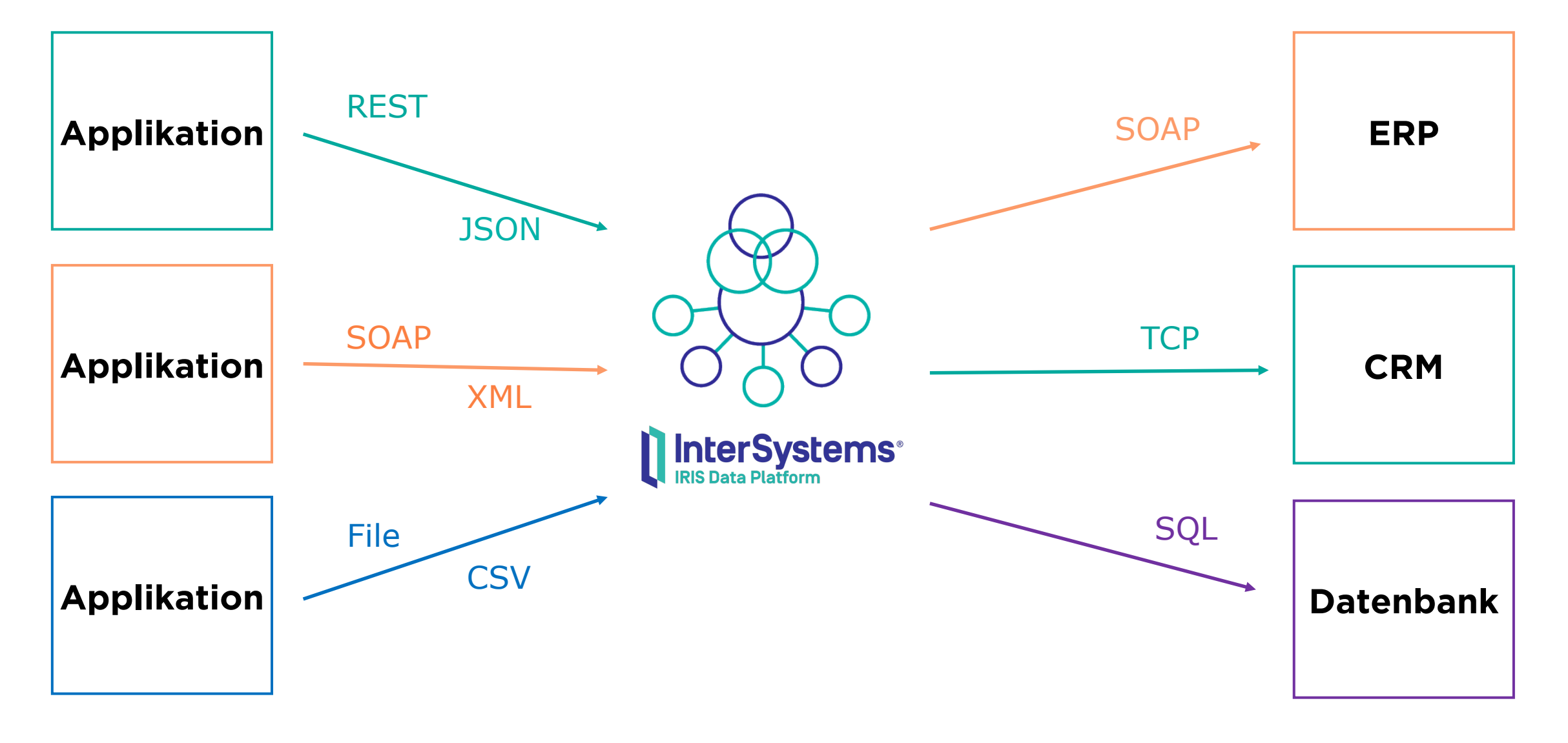

## <span id="page-6-0"></span>IRIS – Interoperabilität

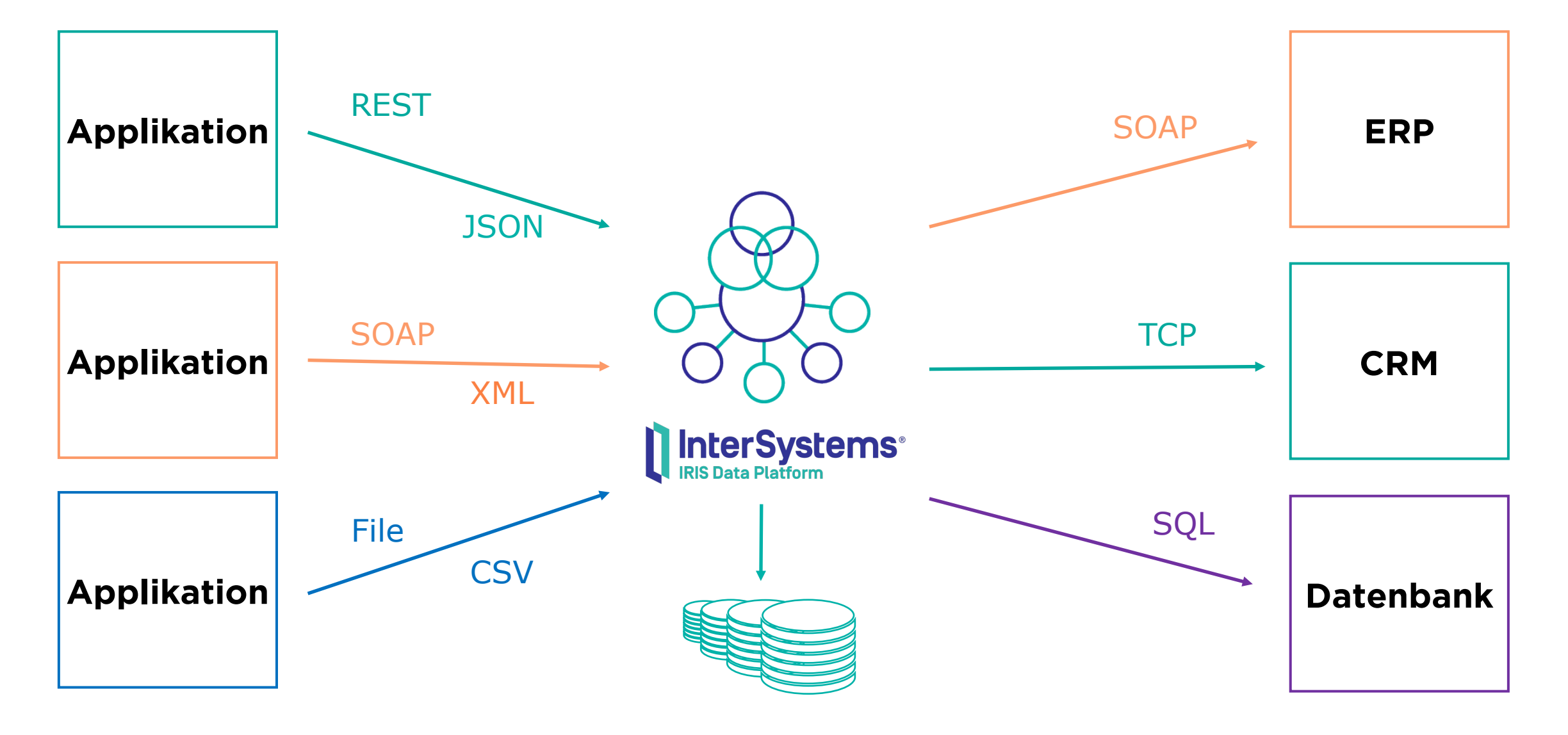

External Applications External Applications

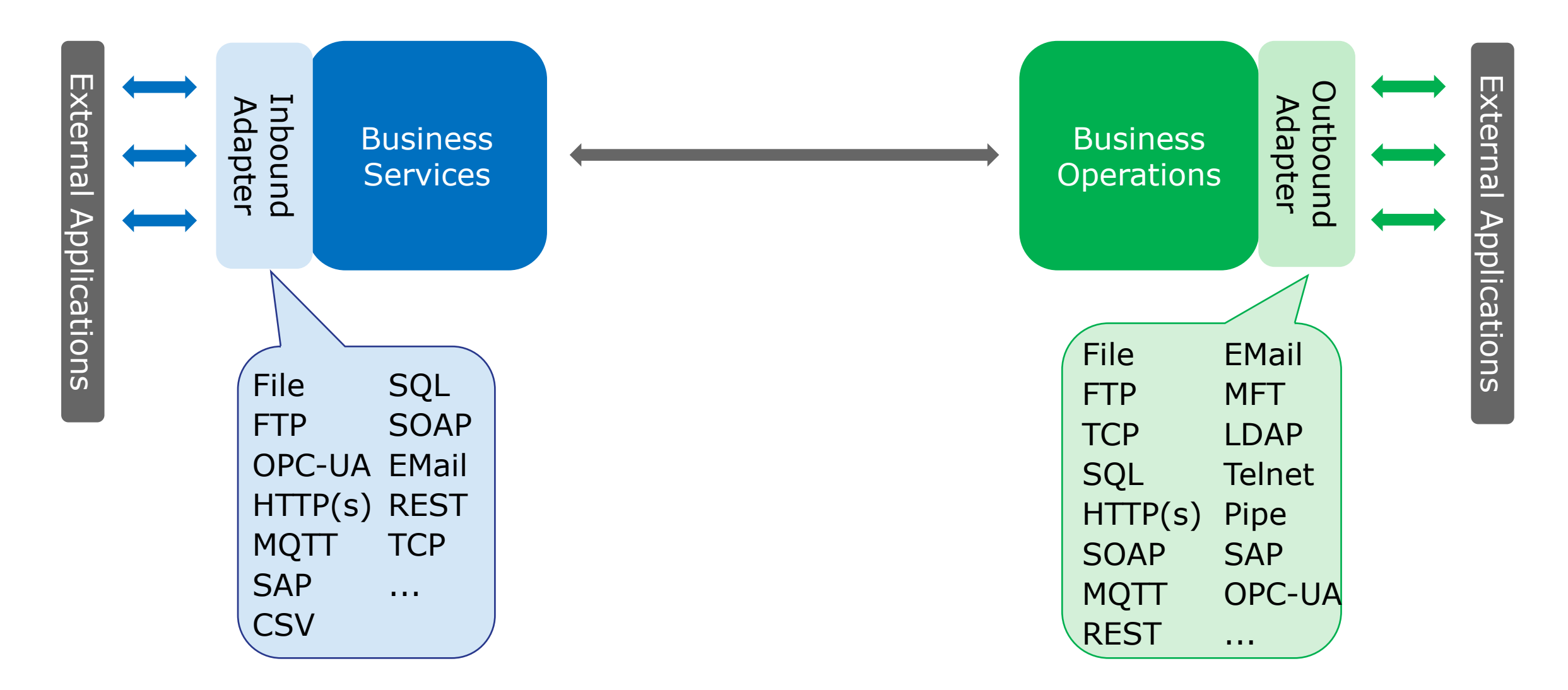

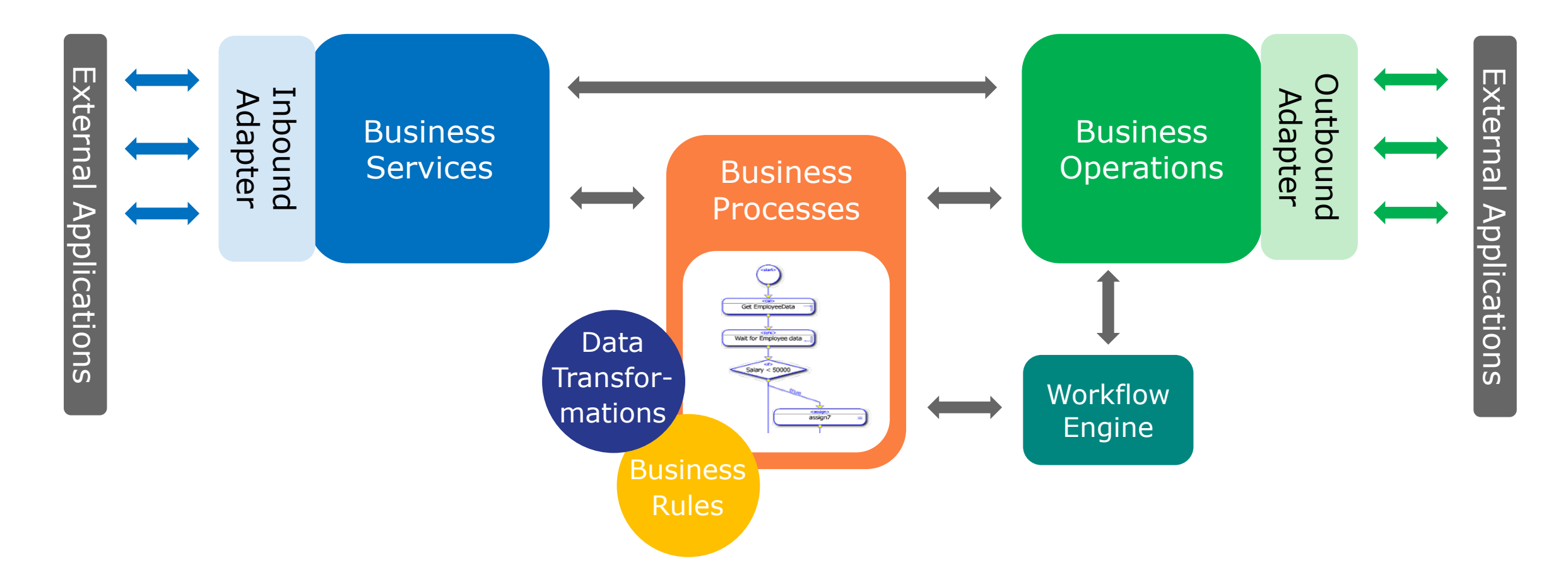

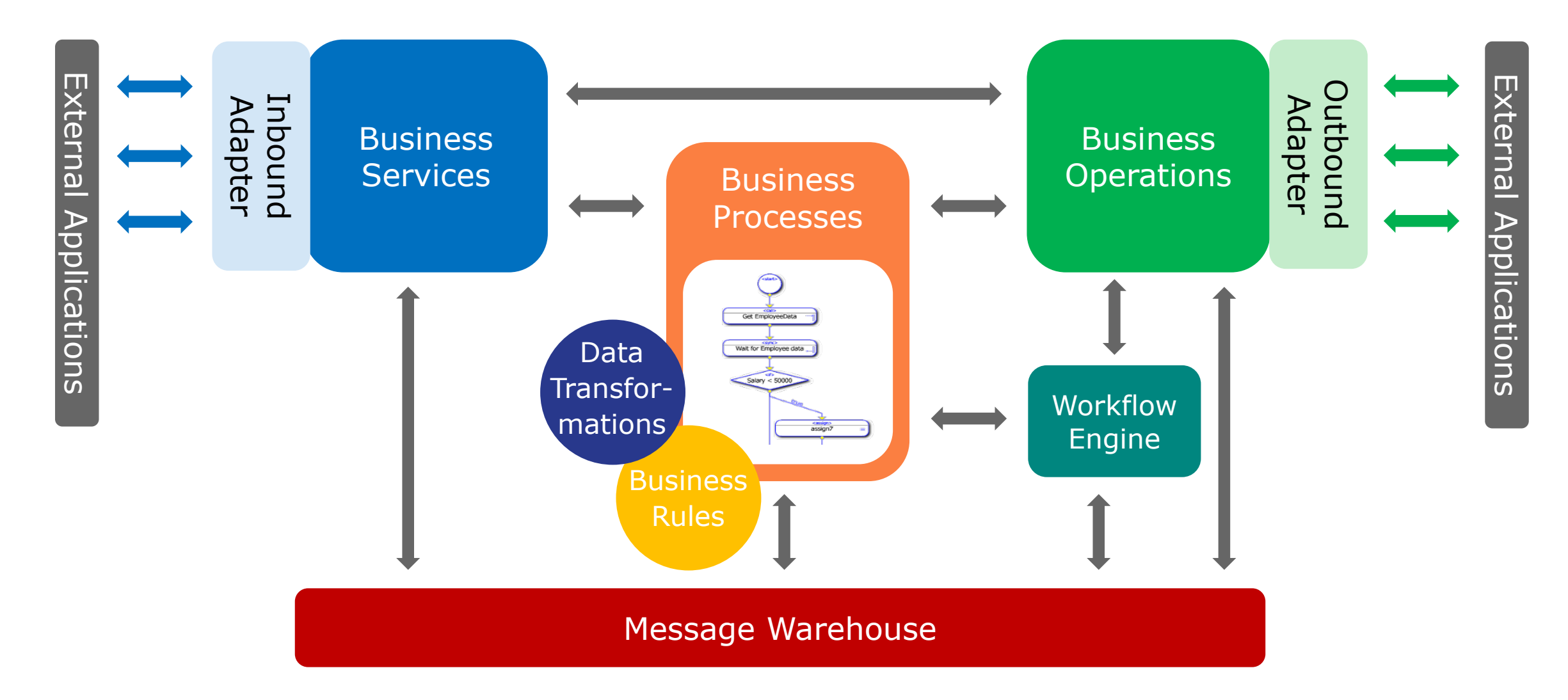

#### Was macht IRIS Smart?

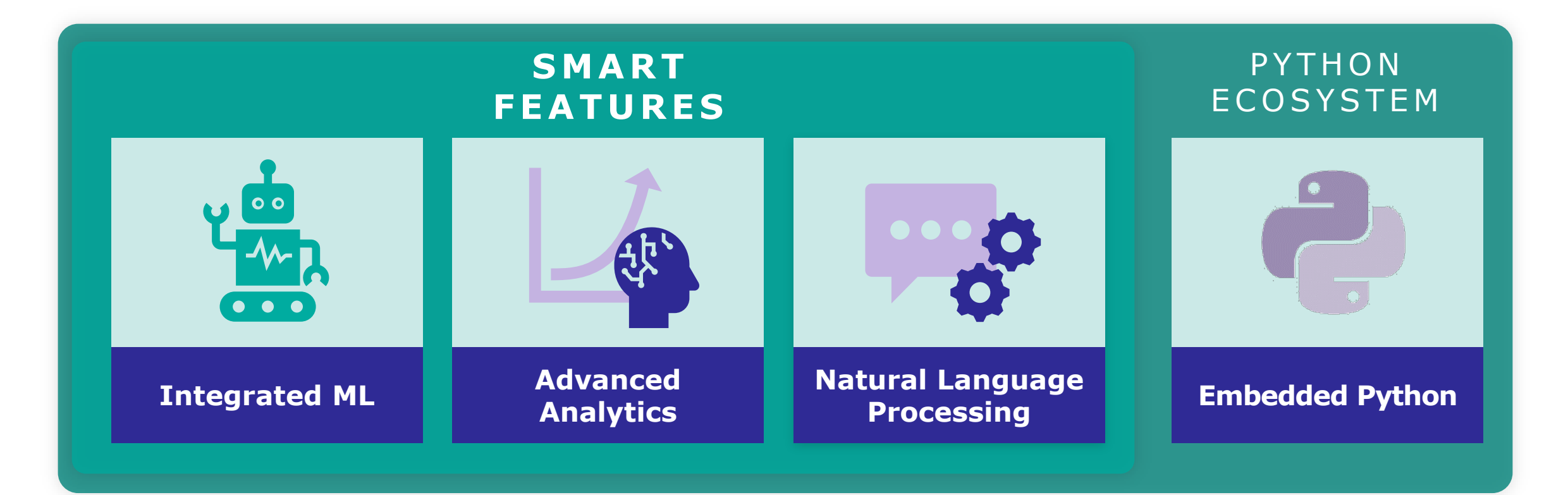

#### Der Usecase

- Schlaganfall ist die zweithäufigste Todesursache weltweit (WHO)
- Sie leiten ein Krankenhaus und wollen sicherstellen, dass keiner Ihrer Patienten einen Schlaganfall erleidet, während er dort ist.

#### **Leading causes of death globally**  $\bigcirc$  2000 2019 1. Ischaemic heart disease 2. Stroke 3. Chronic obstructive pulmonary disease 4. Lower respiratory infections  $...$ Rasu Shrestha MD MBA · 1st 5. Neonatal conditions Chief Innovation and Commercialization Officer, Executive Vice Pr...  $3h \cdot \mathbb{Q}$ Every 40 seconds someone in the U.S. has a stroke and when treating a 6. Trachea, bronchus, lung cancers stroke, "Time is Brain." Atrium Health is one of the first health systems in Charlotte to provide tenecteplase (TNKase), a new clot-bustir ...see more 7. Alzheimer's disease and other dementi-8. Diarrhoeal diseases **SIGNS OF A STROKE** 9. Diabetes mellitus  $\sim$ **CALL 911 Immediately!** 10. Kidney diseases  $\overline{2}$ Number of death Noncommunicable ???? **LOSS OF VISION FACE** ARM **SPEECH TERRIBLE BALANCE CHANGES I** DROOPING IWEAKNESS DIFFICULTY **HEADACHE TIME TO CALL 911**

## Die Krankenhaus Anwendung

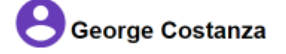

Stroke Risk

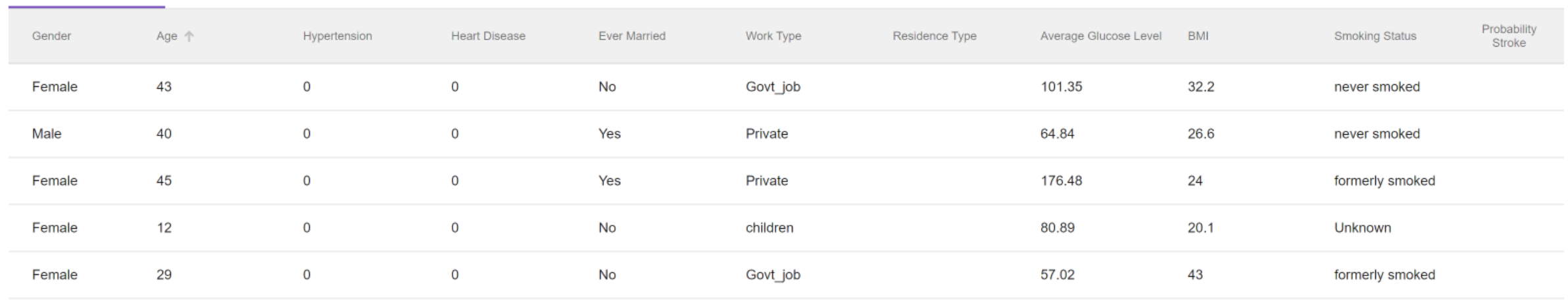

Items per page: 5 1 - 5 of 981

- Daten finden, die Patienteninformationen mit Schlaganfällen verknüpfen und ML-Modelle trainieren, um die Wahrscheinlichkeit zu berechnen.
- Hinzufügen einer Spalte für Wahrscheinlichkeit, um sie somit sortierbar zu machen.
- Medizinisches Team kann dies für die Bewertung der Behandlung und bessere Reaktion auf einen Schlaganfall nutzen.

#### Masterclass Architektur

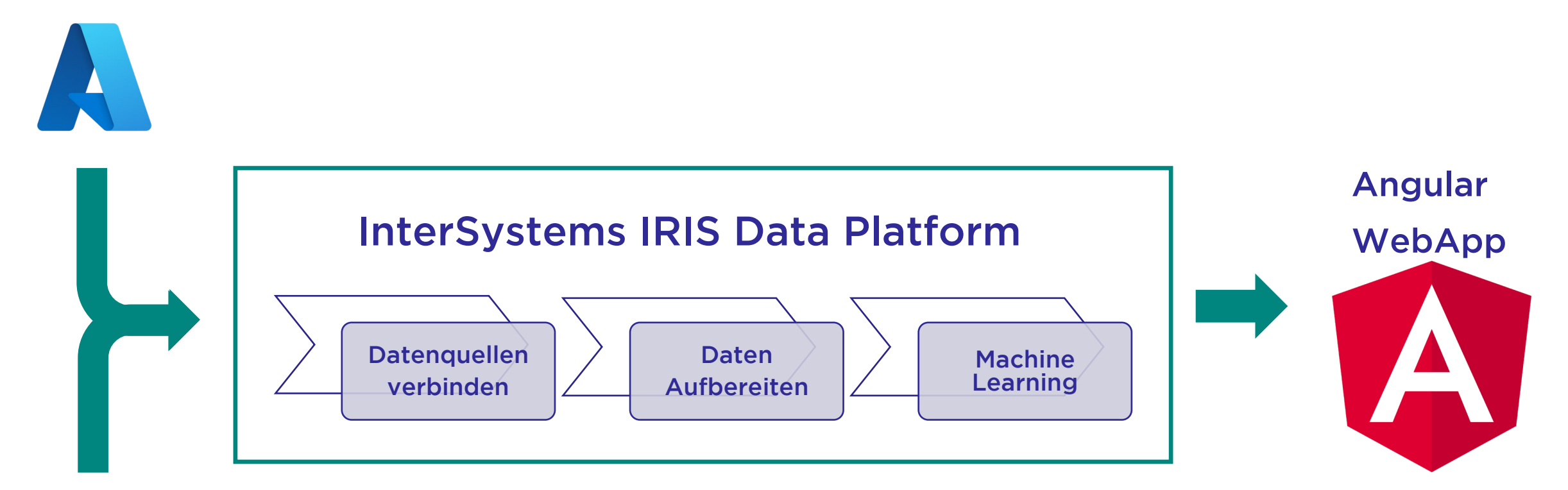

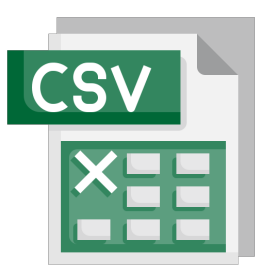

## Die Rohdaten

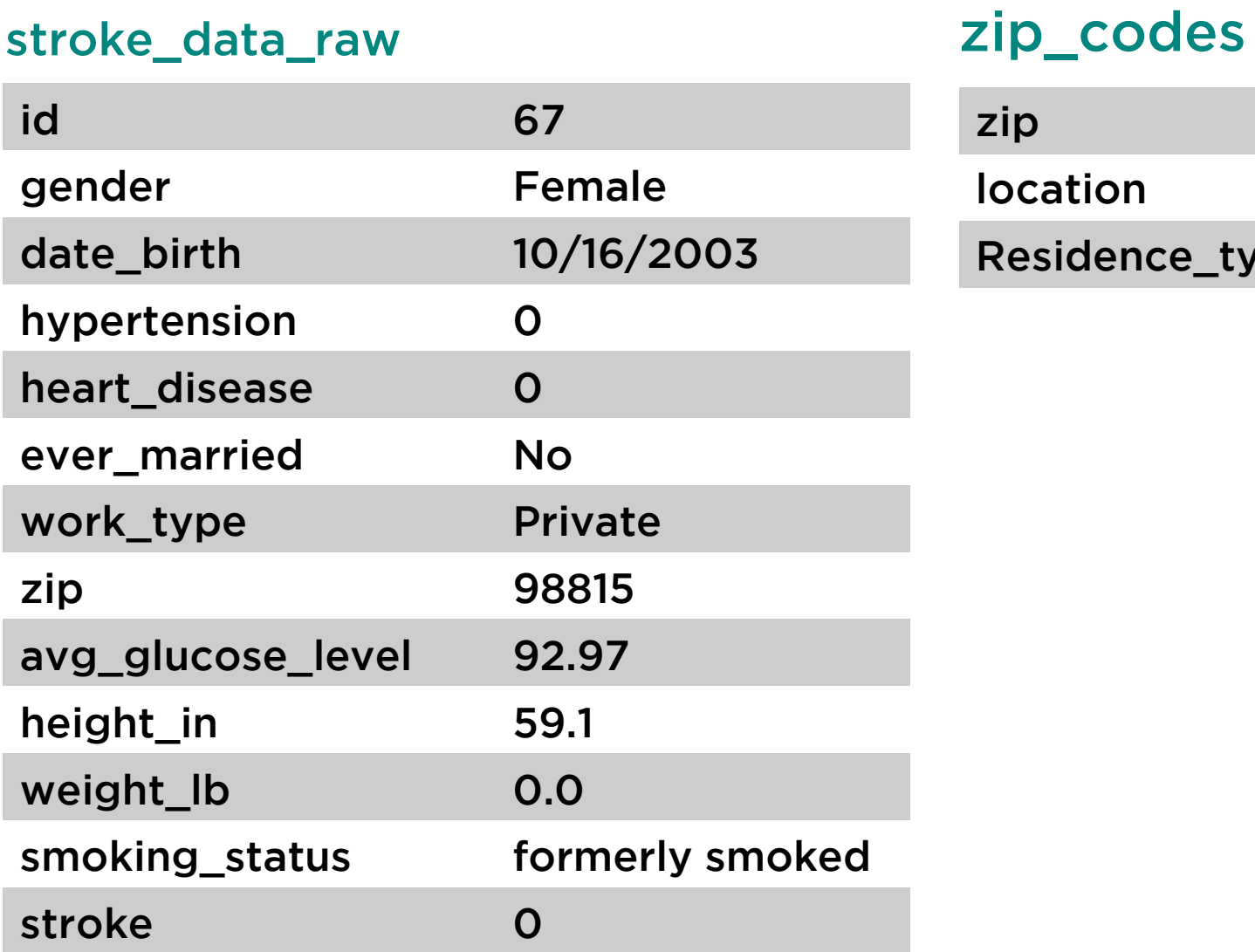

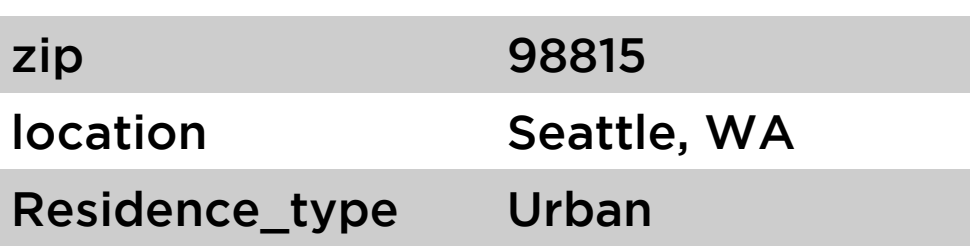

## Agenda und Übungen

- 1. Erkunde die IRIS Interoperabilitätsschicht $\rightarrow$  Smart Data Fabric
- 2. Baue eine Operation um Patientendaten von einer externen Quelle einzulesen (MS SQL Server)
- 3. Einlesen von Postleitzahldaten aus einer anderen Quelle (CSV file)
- 4. Inputvariablen verändern mit Jupyter und SQL
- 5. Ein ML Modell mit IntegratedML trainieren
- 6. Einen REST-Service in IRIS von Angular aufrufen, um die Wahrscheinlichkeiten zu berechnen.

## Übung 1:

#### Schreibe eine Operation um Patientendaten zu speichern

- Öffne Visual Studio Code in der VM
- Falls ein login erscheint drücke enter (Der UnknownUser hat kein Password)
- 1 Öffne die Klasse OperStorePatients in dem Paket HubBer.BO, falls es nicht schon offen ist.
- 2 Kopiere den Code in Method pyStorePatients (Beispielcode finden sie in der PDF auf dem Desktop)
- Drücke strg + S um den Code zu kompilieren

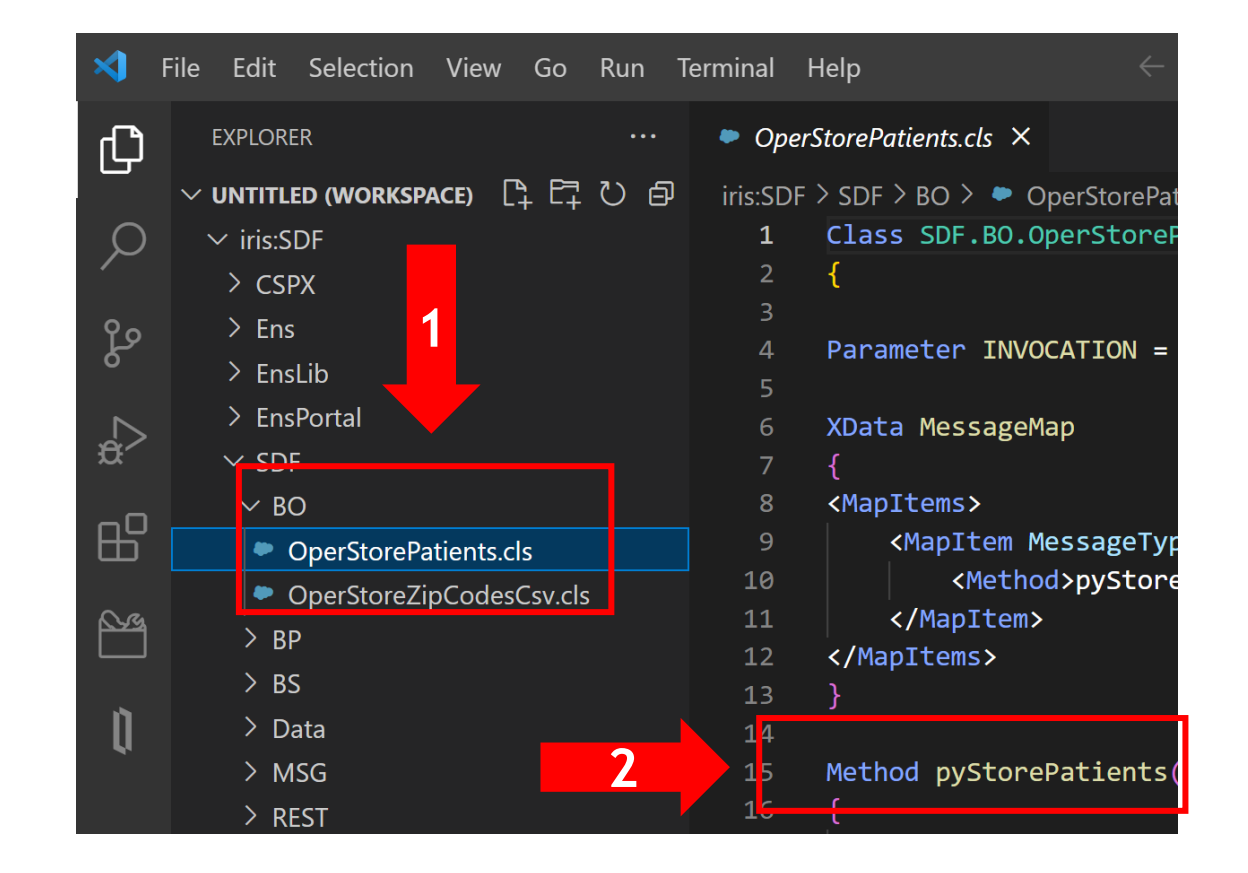

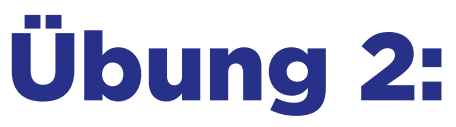

#### Anschauen der leeren Tabellen vor dem Importieren

- Öffne den IRIS SQL Explorer
- Filter nach der Tabelle HubBer\_Data
- Drag and drop den Tabellennamen in das Eingabefeld and führe die Abfrage aus.

CEDVED MC-44VAA

• Die beiden Tabellen sind leer. Die Daten warden wir in den nächsten Aufgaben importieren

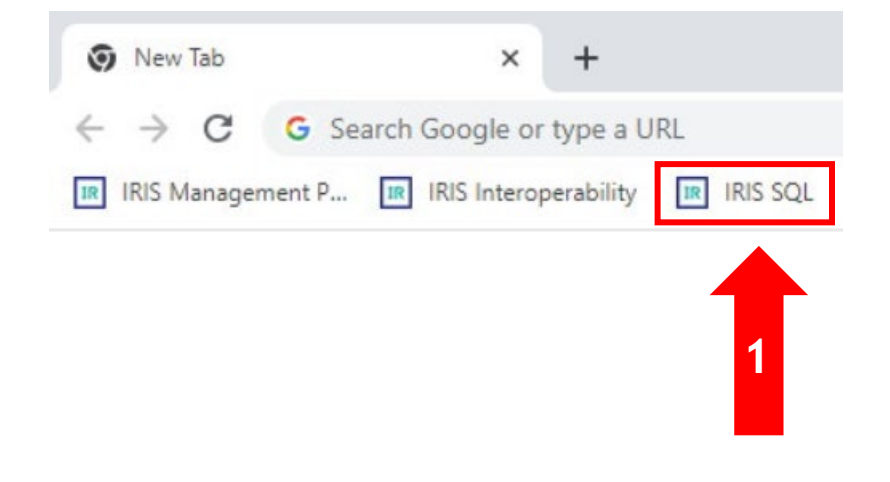

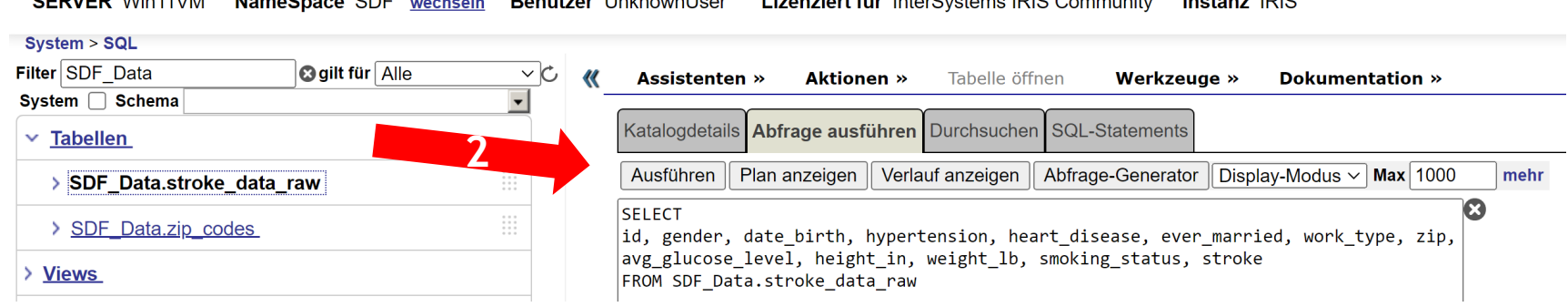

Notiz: Anschauen der Angular Oberfläche.

#### Es sollten keine Daten angezeigt werden. Wir werden jetzt Daten importieren…

[http://localhost:4200](http://localhost:4200/) (Als Lesezeichen in Chrome:)

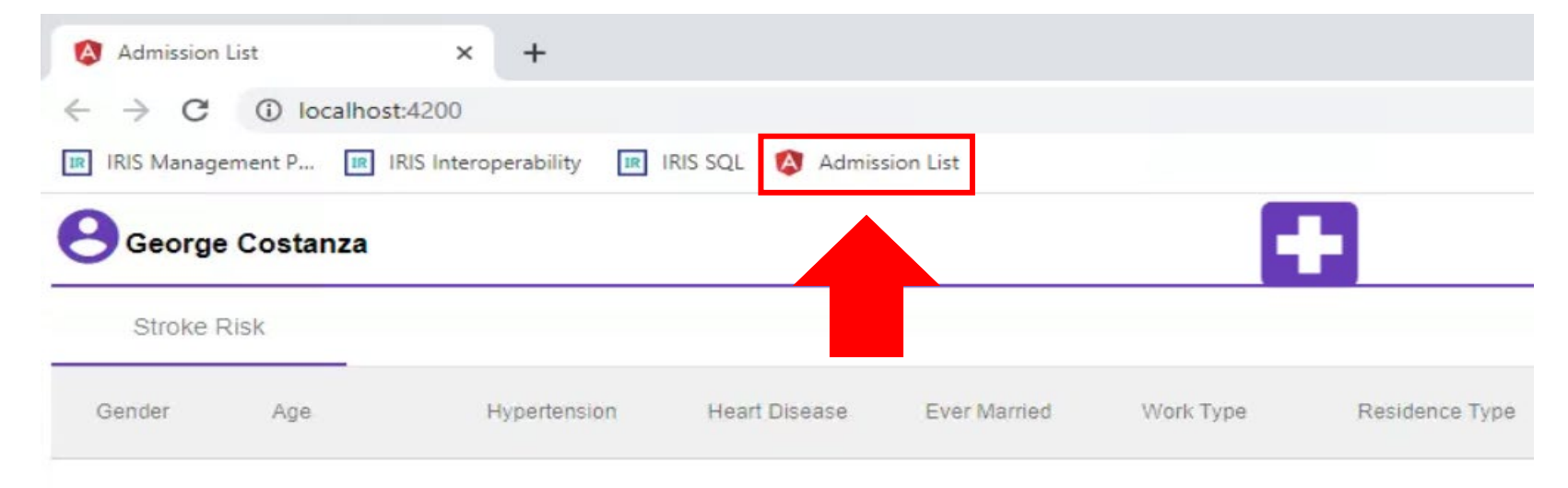

#### Übung 3: Importieren der Postleitzahldaten in IRIS

- 1. Öffne Production in IRIS über Chrome:
- 2. Starte die Production durch klicken auf Start
- 3. Durchsuche das Laufwerk nach C:\InterSystems\ZipCodeData
- 4. 3.1 Kopiere die zip\_codes.csv in den In Ordner, und schaue wie es automatisch in IRIS importiert wird

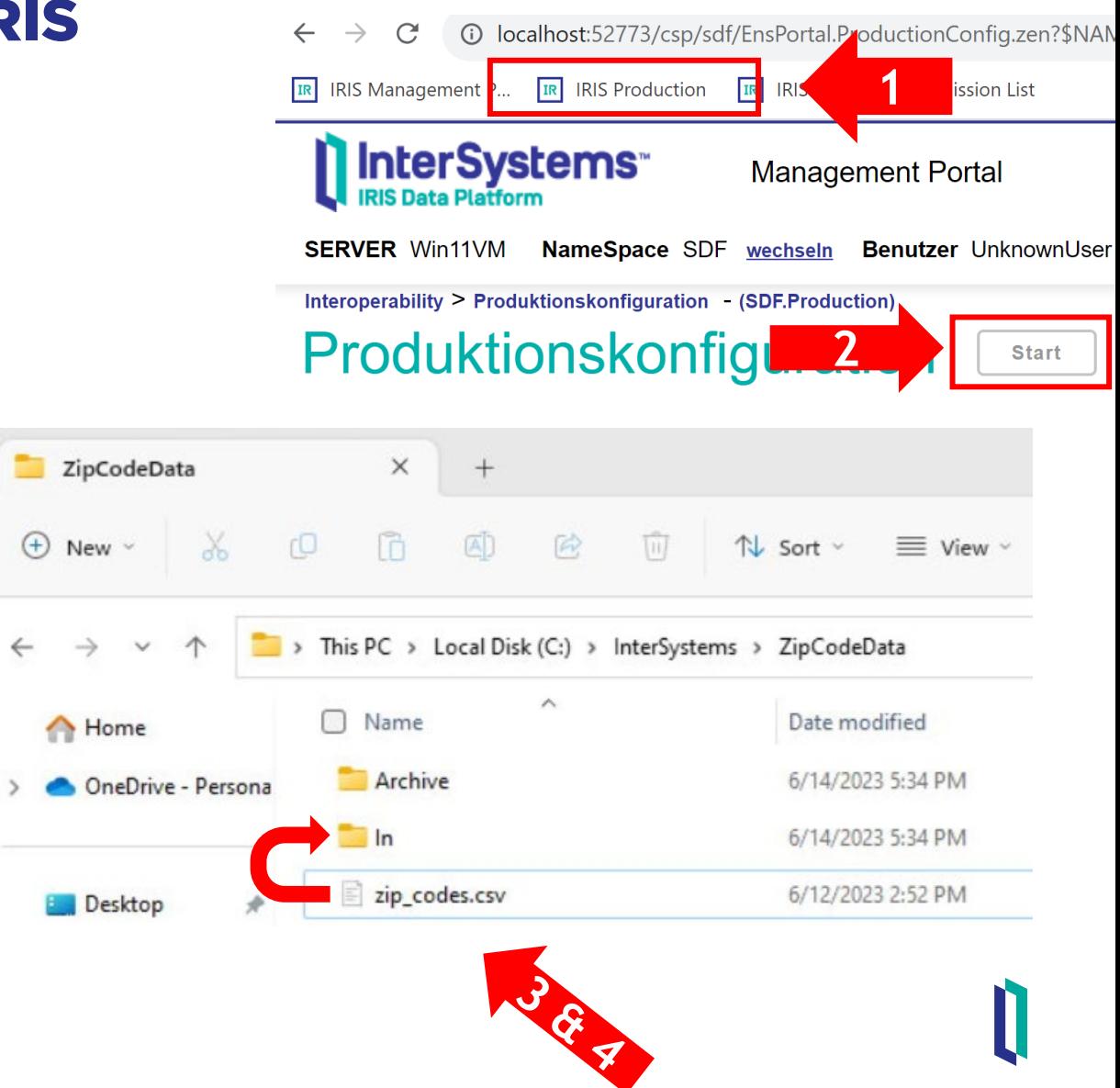

#### Übung 4: Importieren der Patientendaten in IRIS

• Starte den Service ServStartPatientsImport durch doppelklicken auf den Service und dann aktivieren klicken.

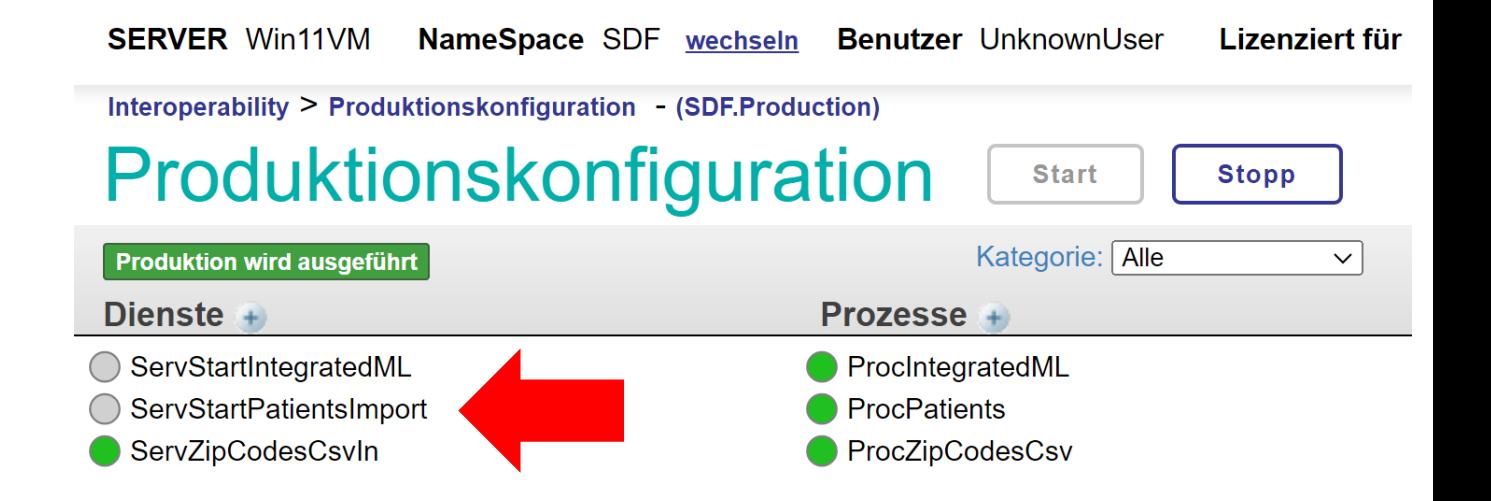

#### Übung 5: Die Tabellen nochmal anschauen

- Gehe in den IRIS SQL Explorer
- Filter nach der Tabelle HubBer\_Data, Drag and drop die Tabelle in das Eingabefenster and führe die Abfrage aus um die importierten Daten zu sehen. Es sollte so aussehen:

#### **HubBer\_Data.stroke\_data\_raw HubBer\_Data.zip\_codes**

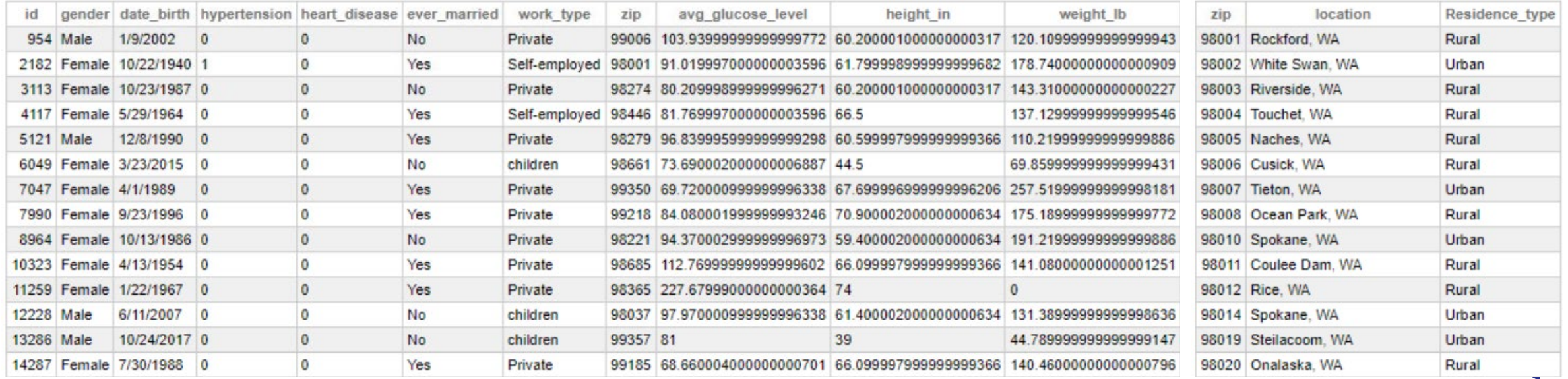

## Diese Übung beinhaltet folgendes:

- 1. Hinzufügen der Wohnorttypen jedes Patienten (urban or rural), in dem man die Postleitzahlen beider Tabellen stroke\_data\_raw und zip\_codes vereint;
- 2. Berechne das Alter jedes Patienten mit dem Geburtstag, unter der Annahme, dass die Daten am 12/31/2020 gesammelt wurden;
- 3. Berechne das BMI jedes Patienten basierend auf Gewicht und Größe, Berücksichtigung fehlender Daten, mittels der folgenden Formel:

$$
BMI = \frac{weight(lb)}{height(in)^2} \times 703
$$

#### Arbeitsblatt

#### Folge den Anweisungen in dem ersten Jupyter-Notebook um die Daten vorzubereiten.

#### Notiz: Anschauen der Angular Oberfläche.

#### Die bearbeiteten Daten sollten jetzt da sein. [http://localhost:4200](http://localhost:4200/) (Lesezeichen in Chrome):

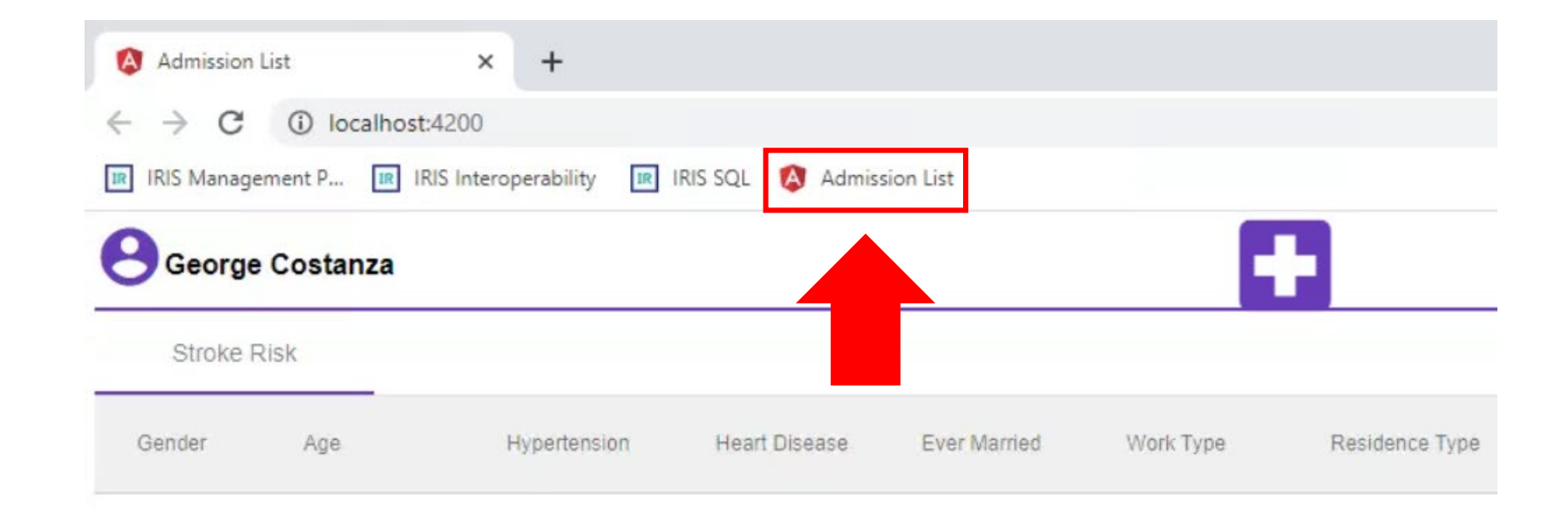

#### Machine Learning mag leicht vergleichbare Werte

#### Wir wollen unsere Daten auf sinnvolle Weise kombinieren und anreichern.

Wie können wir das tun?

## <span id="page-27-0"></span>Vergleichbare Werte finden..

#### stroke\_data\_raw zip\_codes

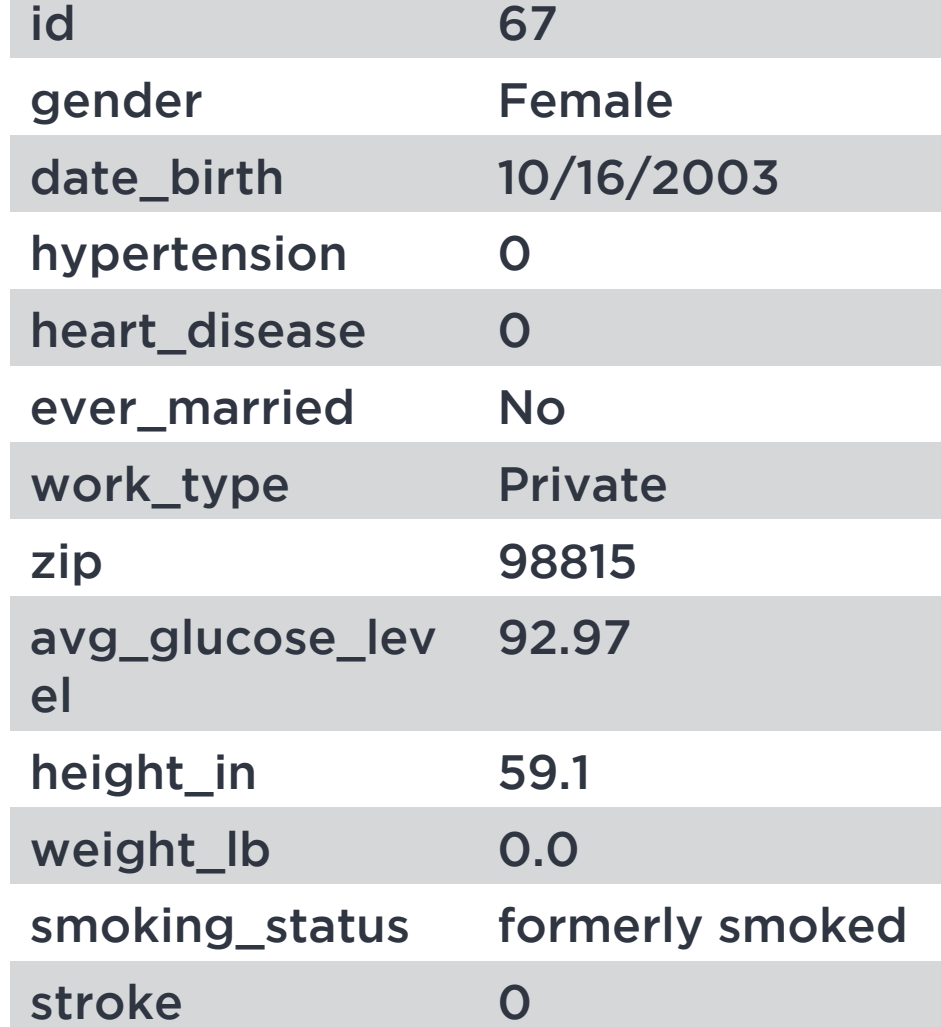

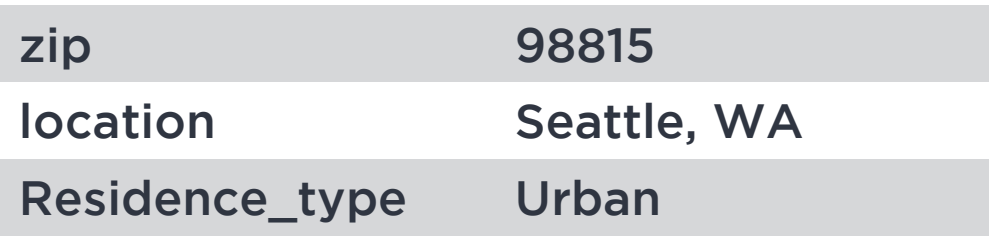

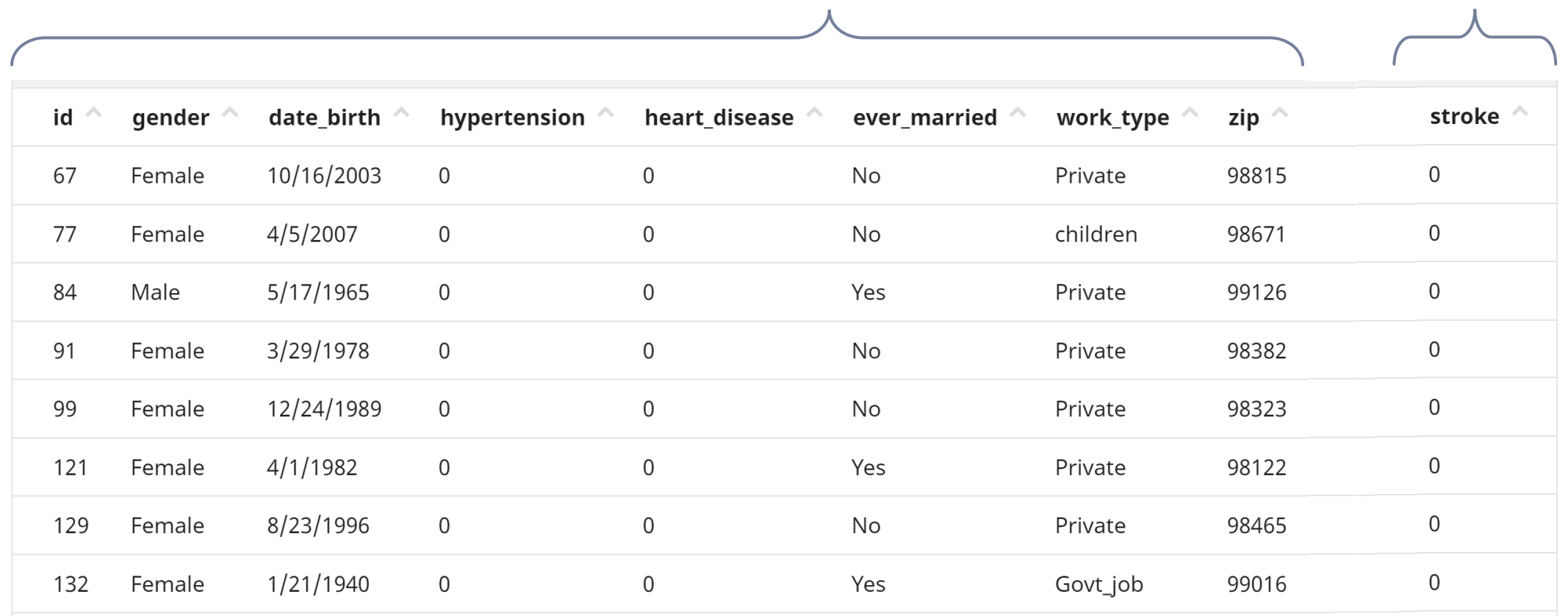

 $x = y$ 

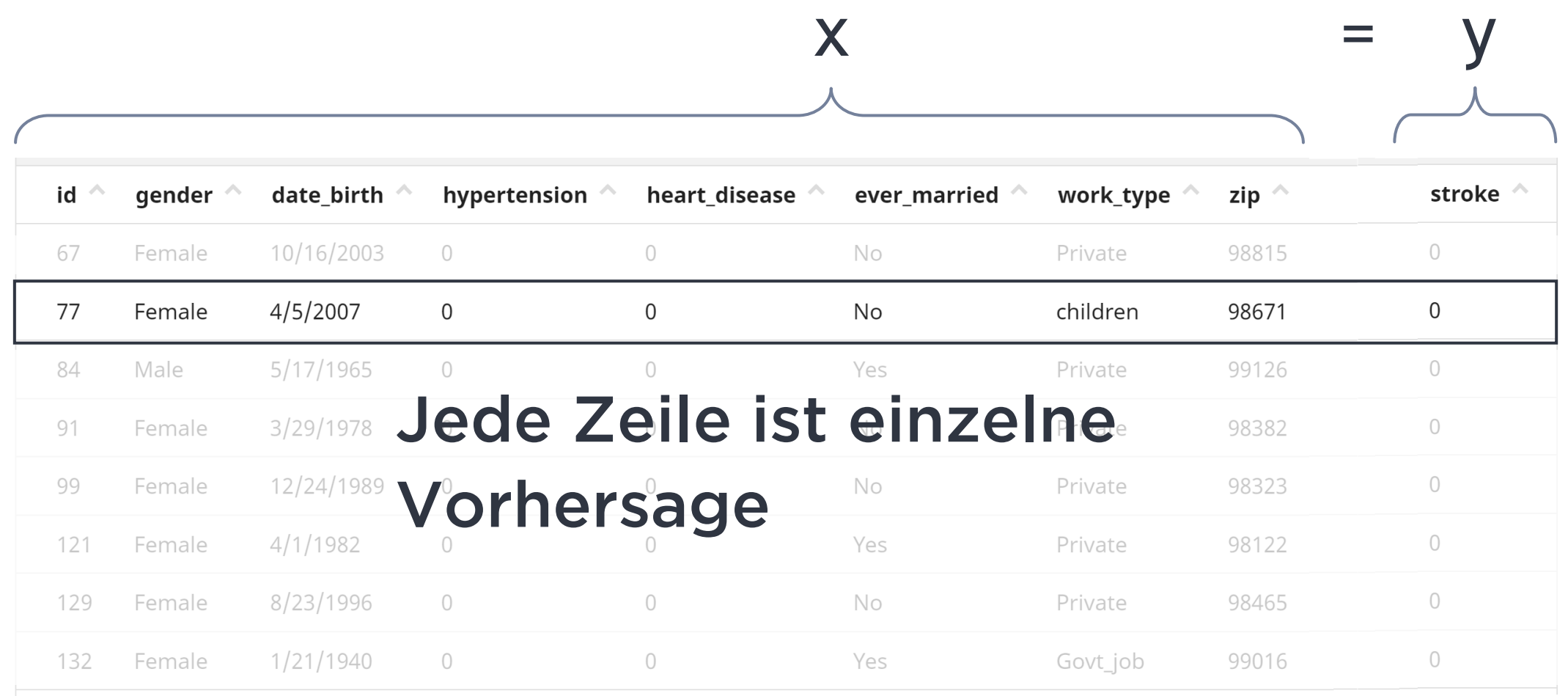

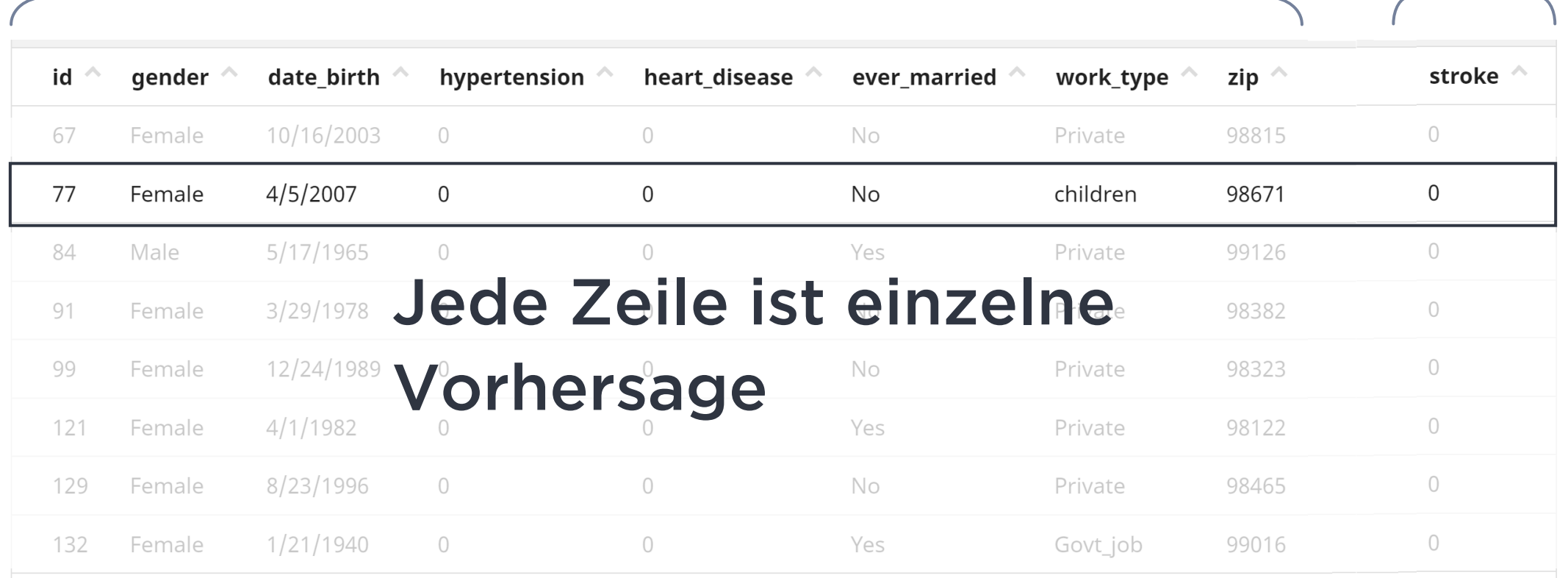

 $f(x)$ 

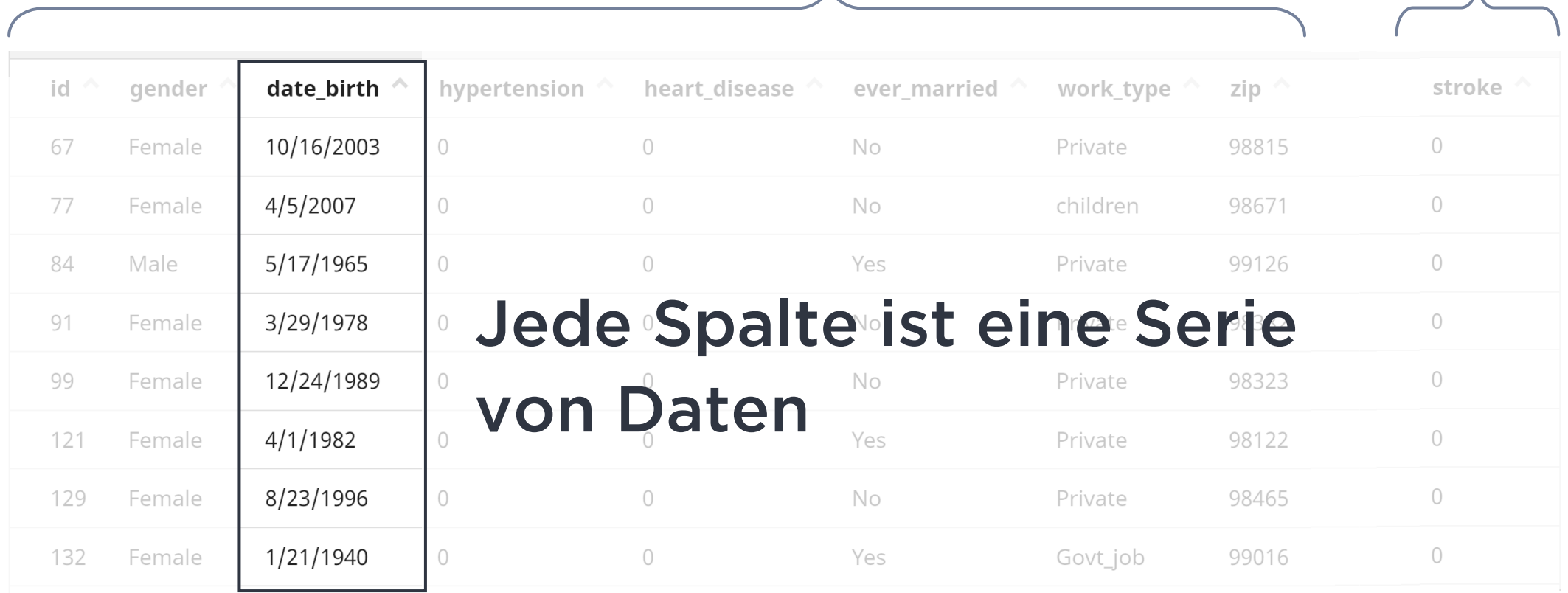

 $\lambda$ 

 $f(x)$  = y

### IntegratedML

- Ermöglicht es, ein ML-Modell mit nur vier SQL-Anweisungen zu erstellen.
- Bringt ML zu den Daten, anstatt die Daten auf eine völlig andere Plattform zu verlagern.
- Nutzung von AutoML-Tools, die den Aufwand für die Erstellung von ML-Modellen verringern.
- Es ist sehr einfach, Ihr Modell wieder in Ihre Anwendung einzubinden - auch hier verwenden Sie einfach SQL.

#### IntegratedML

#### Dieser Provider wird Folgendes ausführen:

Feature Transformation (Umgang mit Nullen, kodierten Kategoriefeldern, tokenisiertem Text, standardisierten Zahlenwerten usw.)

- Mehrere Modelltypen ausprobieren (boosted trees, logistic regression, neural networks, etc.)
- Zusammenstellung der Siegermodelle aus der Rangliste zu einem einzigen Hochleistungsmodell
- Alles mit dem Komfort unserer SQL-Tools

#### InterSystems AutoML – das SQL-Interface

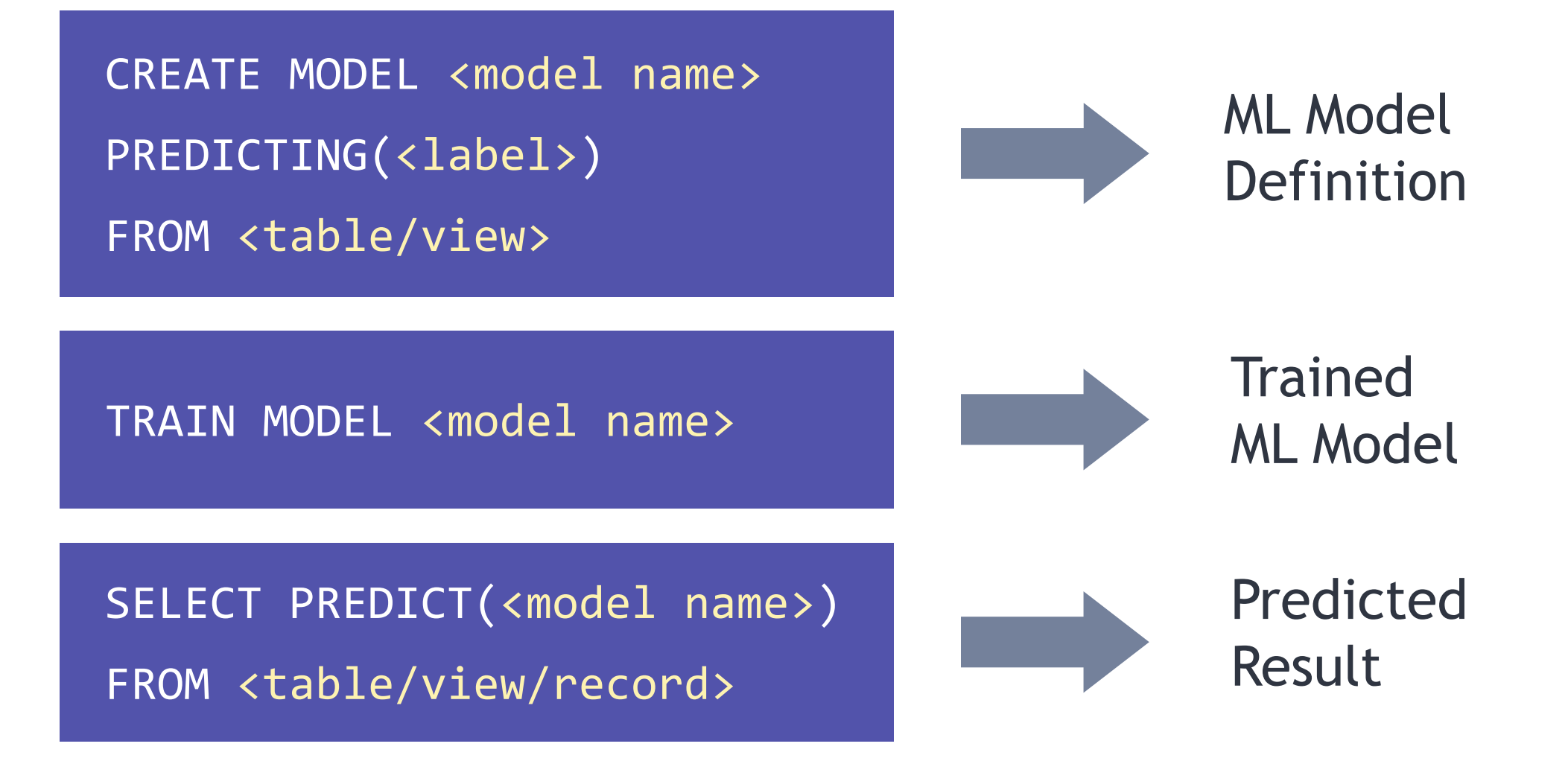

#### Arbeitsblatt:

#### Folge den Anweisungen im zweiten Jupyter-Notebook um das ML Model zu trainiern.

### So sehen die Metriken aus:

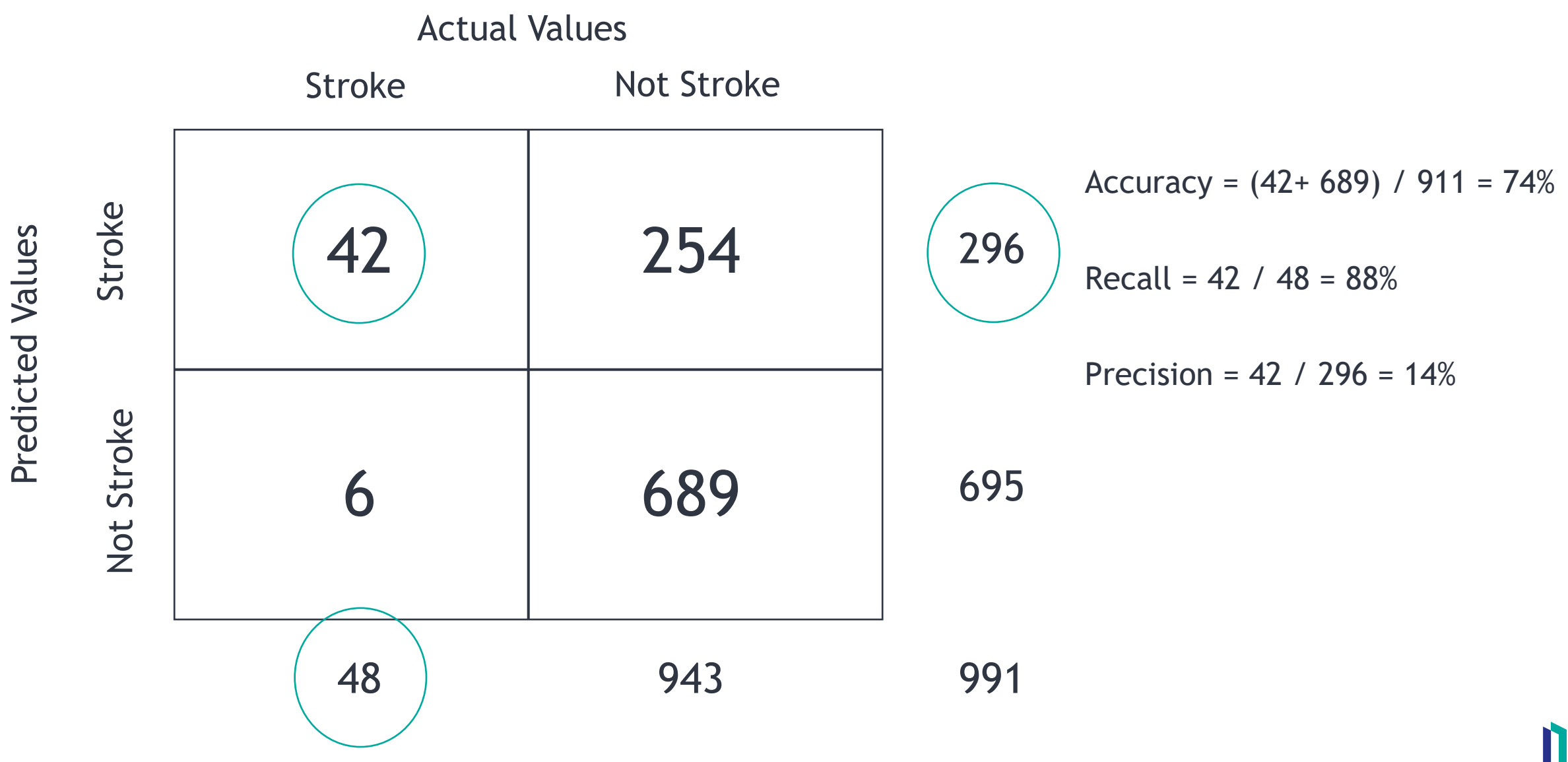

## Accuracy als Metrik

- Accuracy funktioniert nicht für "Nadel in Heuhaufen" Probleme
- Nur 5 % der Patienten in unseren Daten haben einen **Schlaganfall**
- Außerdem ist es manchmal besser, sich in einer Richtung zu irren als in der anderen.

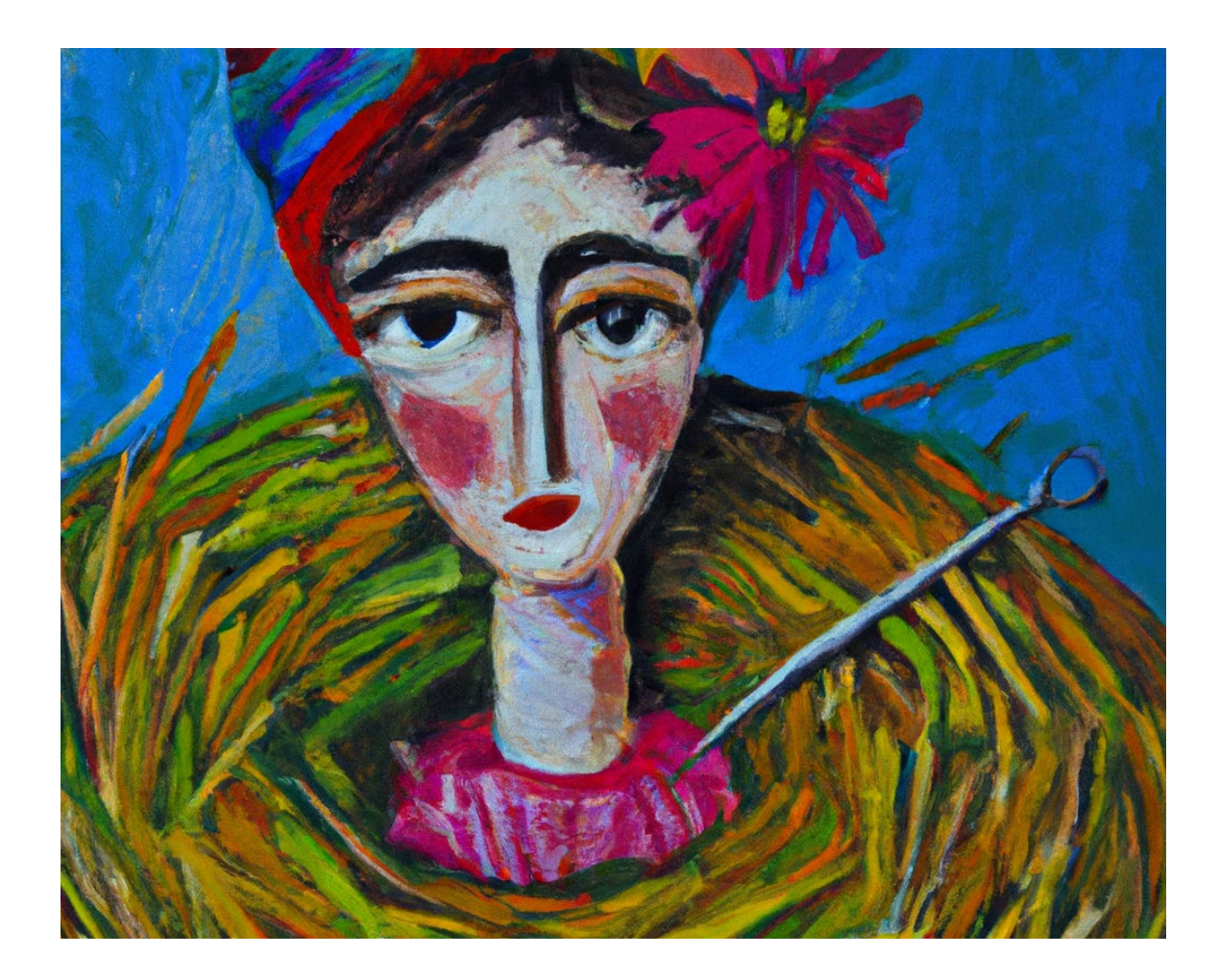

#### Übung 6 (nach Jupyter): Den IntegratedML Prozess starten

- Öffne den Prozess ServStartIntegratedML mit der Lupe im Seitenfenster
- Durch Klicken auf die Aktivitäten, sieht man die Gleichen SQL Abfragen wie im Jupyter-Notebook
- Starte den Service ServStartIntegratedML durch Doppelklick und aktivieren klicken

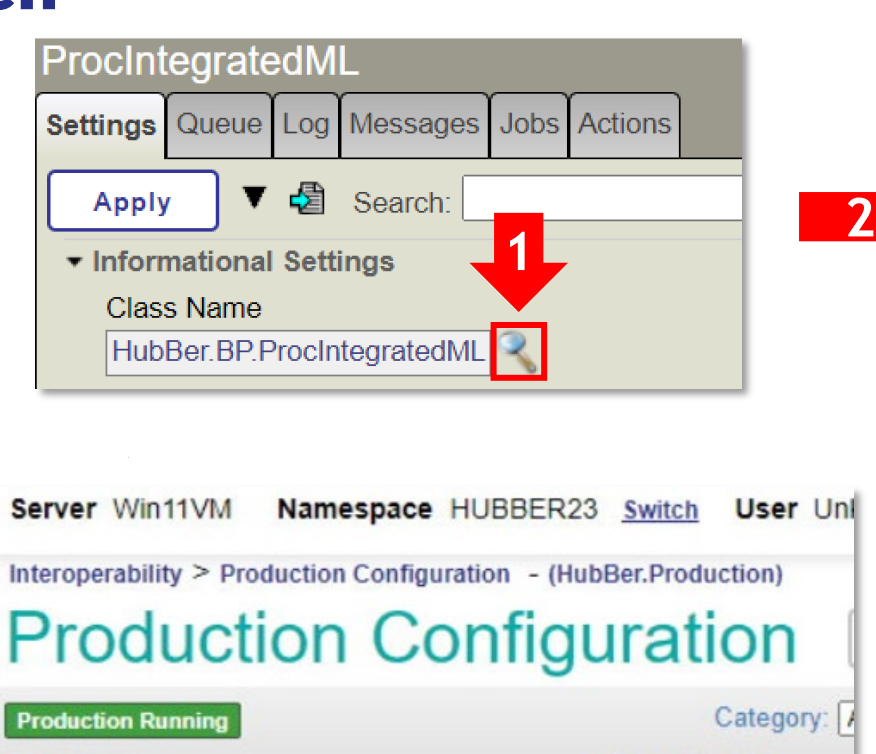

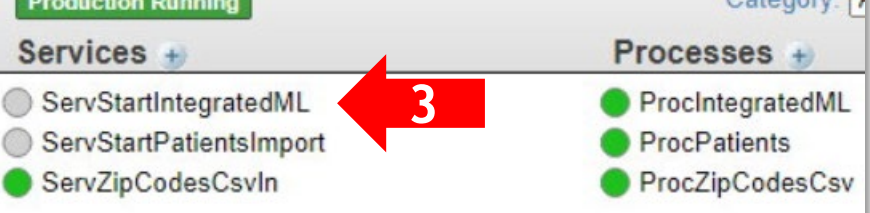

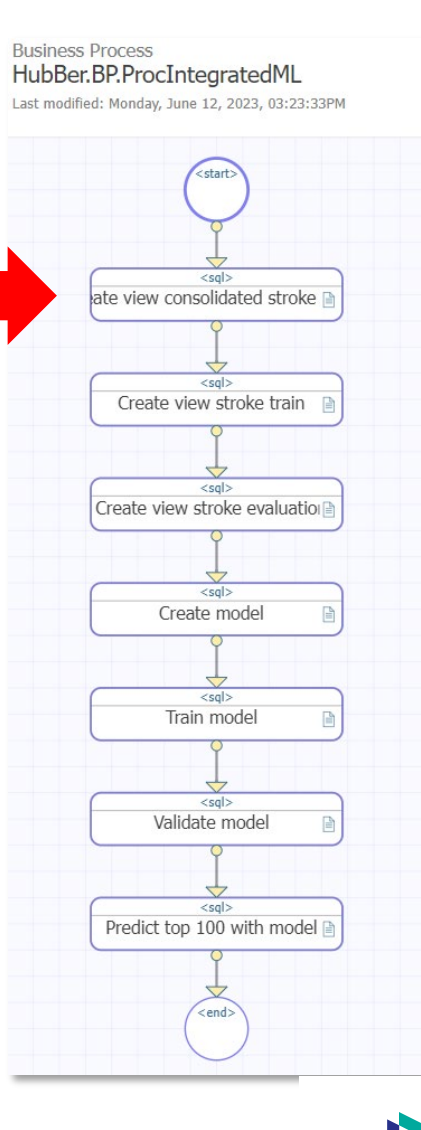

## <span id="page-39-0"></span>Application Architecture

- Angular UI ruft den REST service am IRIS backend auf
- REST service führt Abfrage gegen die Tabelle aus
	- Verwendung der PROBABILITY-Anweisung als Teil von Native SQL zum Aufrufen des IntegratedML-Modells
	- REST-Dienst gibt JSON-Ergebnis zur Anzeige an die Benutzeroberfläche zurück

#### Übung 6: Bearbeiten der REST API um die Wahrscheinlichkeiten eines Schlaganfalls zu berechnen

- Wechsle zu Visual Studio Code auf der VM
- Öffne die Klasse impl in dem Paket SDF.REST, falls es nicht schon offen ist
- Füge folgenden Code in Linie 34 hinzu:

'probability\_stroke':ROUND(PROBABILITY( StrokeModel USE StrokeModelTrained),5)

- Den Code für die ganze Methode befindet sich auch auf dem Desktop als text file on  $\rightarrow$  "Übung 7 method pyIntegratedML.txt")
- Screenshot auf der nächsten Slide

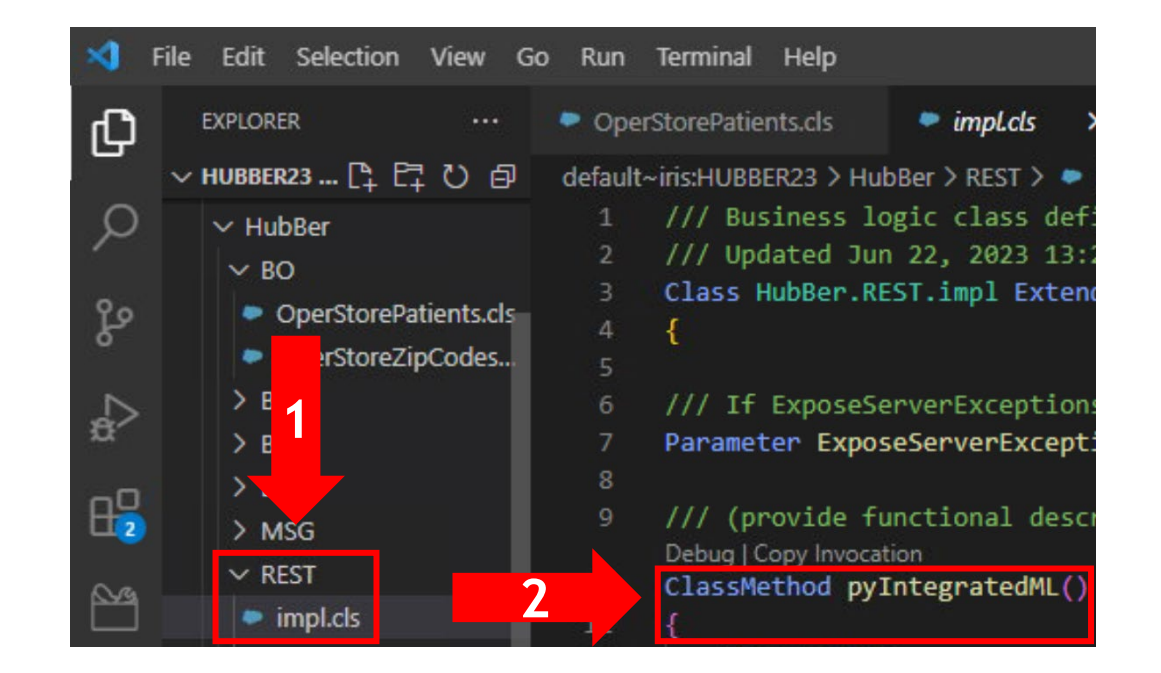

#### Übung 6: Bearbeiten der REST API um die Wahrscheinlichkeiten eines Schlaganfalls zu berechnen

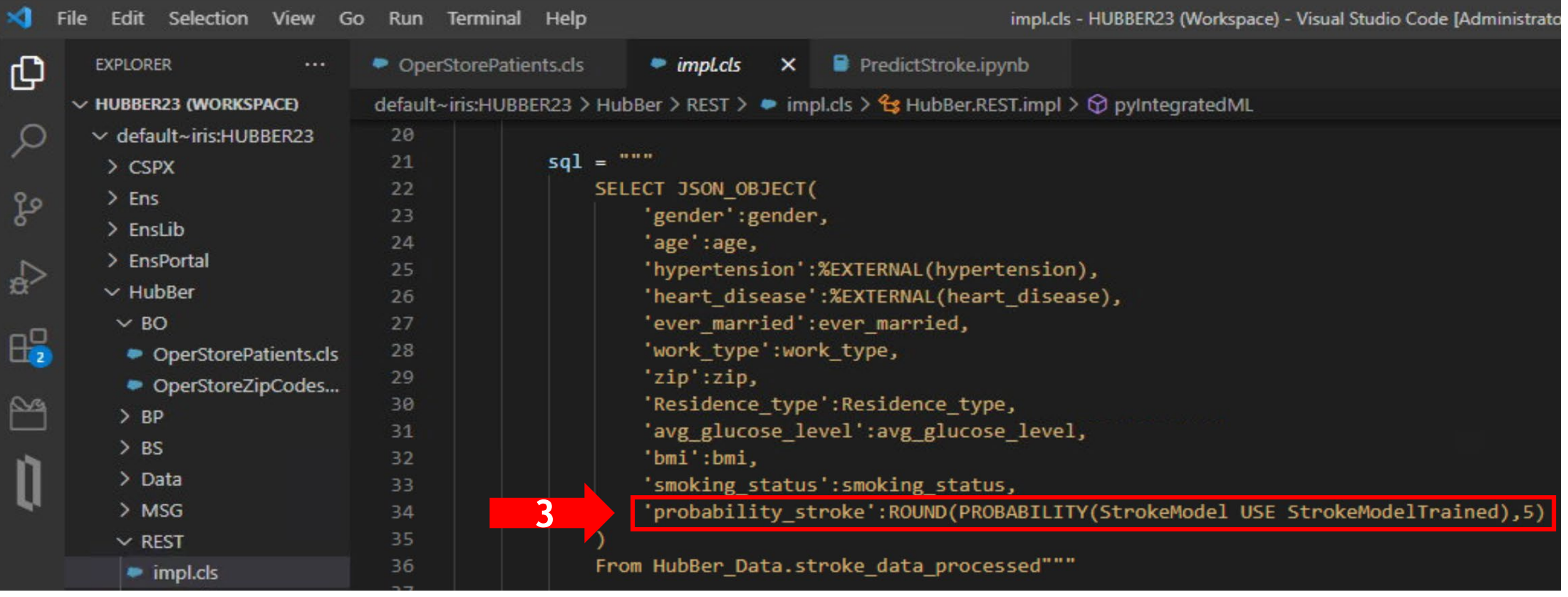

### Notiz: Anschauen der Angular Oberfläche.

Es sollten nun die verarbeiteten Daten mit den berechneten Wahrscheinlichkeiten angezeigt werden.

[http://localhost:4200](http://localhost:4200/) (Lesezeichen in Chrome):

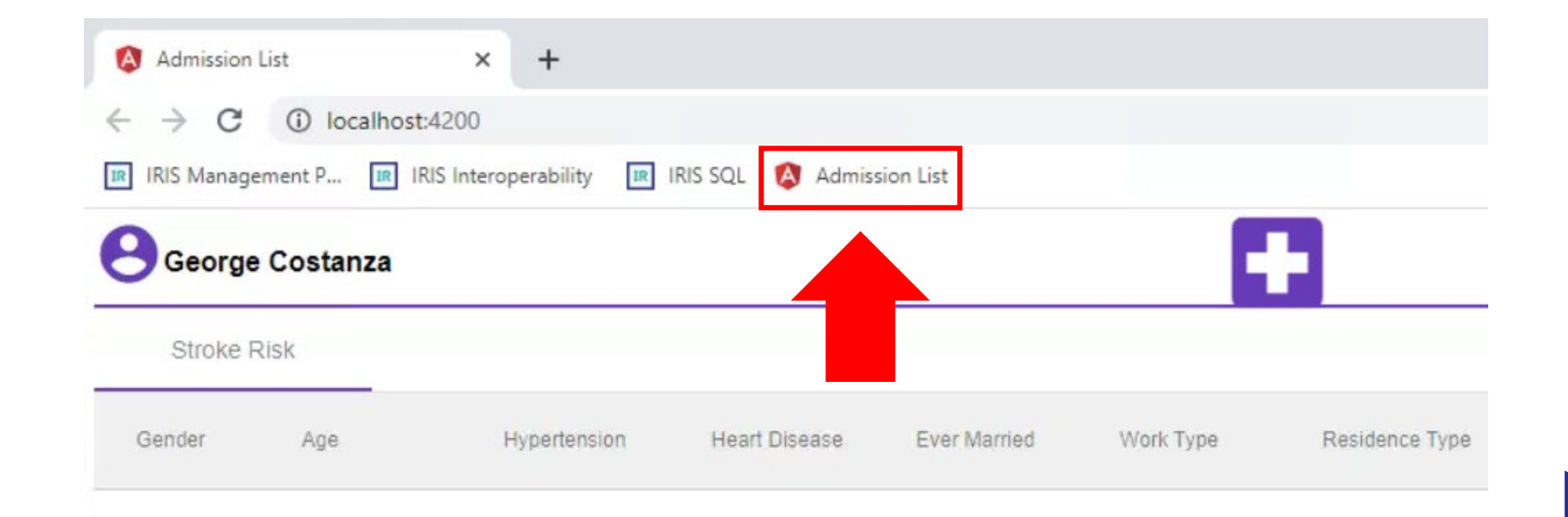

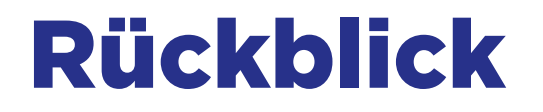

ML ist ein mächtiger Ansatz, um Anwendungen intelligenter zu machen

InterSystems macht es sehr einfach, die Brücke zwischen den ML-Welten und den Anwendungs- und Datenwelten zu bauen. Wir "bringen ML zu den Daten".

Technologien die verwendet wurden:

- InterSystems IRIS Data Platform
- IRIS IntegratedML
- Python-Jupyter easily using IRIS data
- Embedded Python for the Operation

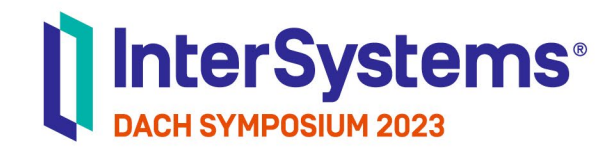

# Vielen Dank.

**Jannis Stegmann** jannis.stegmann@intersystems.com Sales Engineer Mobil: +49 174 2125082

**TECHNOLOGY** 

Felix Vetter **Felix Vetter felix.vetter@intersystems.com** Sales Engineer Intern Mobil: +49 174 4797827